# **Python Packaging Guide** *Release*

**PyPA**

**Apr 25, 2017**

# **Contents**

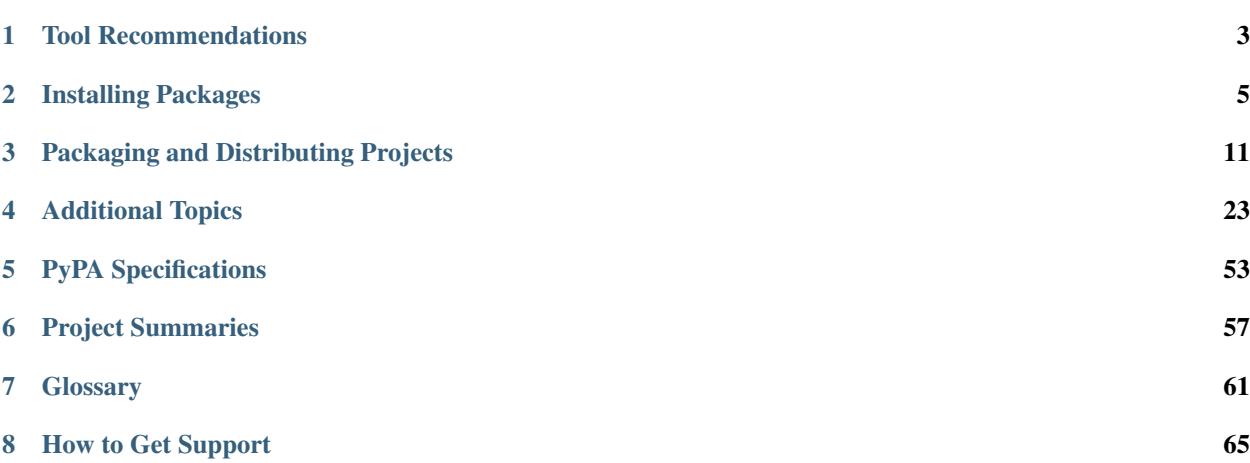

### Last Reviewed 2015-09-08

The "Python Packaging User Guide" (PyPUG) aims to be the authoritative resource on how to package, publish and install Python distributions using current tools.

To follow the development of Python packaging, see the [Python Packaging Authority.](https://www.pypa.io)

This guide is maintained on [github.](https://github.com/pypa/python-packaging-user-guide)

# CHAPTER 1

# Tool Recommendations

<span id="page-6-5"></span><span id="page-6-0"></span>Page Status Complete

Last Reviewed 2016-06-24

If you're familiar with Python packaging and installation, and just want to know what tools are currently recommended, then here it is.

# **Installation Tool Recommendations**

- Use *[pip](#page-61-0)* to install Python *[packages](#page-64-1)* from *[PyPI](#page-65-0)*. [1](#page-6-1)[2](#page-6-2) Depending on how *[pip](#page-61-0)* is installed, you may need to also install *[wheel](#page-61-1)* to get the benefit of wheel caching.<sup>[3](#page-6-3)</sup>
- Use *[virtualenv](#page-61-2)*, or [venv](https://docs.python.org/3/library/venv.html) to isolate application specific dependencies from a shared Python installation.<sup>[4](#page-6-4)</sup>
- If you're looking for management of fully integrated cross-platform software stacks, consider:
	- *[buildout](#page-62-0)*: primarily focused on the web development community
	- *[Spack](#page-63-0)*, *[Hashdist](#page-62-1)*, or *[conda](#page-62-2)*: primarily focused on the scientific community.

<span id="page-6-1"></span><sup>1</sup> There are some cases where you might choose to use easy\_install (from *[setuptools](#page-61-3)*), e.g. if you need to install from *[Eggs](#page-64-2)* (which pip doesn't support). For a detailed breakdown, see *[pip vs easy\\_install](#page-38-0)*.

<span id="page-6-2"></span><sup>2</sup> The acceptance of [PEP 453](https://www.python.org/dev/peps/pep-0453) means that *[pip](#page-61-0)* will be available by default in most installations of Python 3.4 or later. See the [rationale section](https://www.python.org/dev/peps/pep-0453#rationale) from [PEP 453](https://www.python.org/dev/peps/pep-0453) as for why pip was chosen.

<span id="page-6-3"></span><sup>3</sup> [get-pip.py](https://pip.pypa.io/en/latest/installing/#get-pip) and *[virtualenv](#page-61-2)* install *[wheel](#page-61-1)*, whereas *[ensurepip](#page-63-1)* and *[venv](#page-63-2)* do not currently. Also, the common "python-pip" package that's found in various linux distros, does not depend on "python-wheel" currently.

<span id="page-6-4"></span><sup>4</sup> Beginning with Python 3.4, venv will create virtualenv environments with pip installed, thereby making it an equal alternative to *[virtualenv](#page-61-2)*. However, using *[virtualenv](#page-61-2)* will still be recommended for users that need cross-version consistency.

# <span id="page-7-3"></span>**Packaging Tool Recommendations**

- Use *[setuptools](#page-61-3)* to define projects and create *[Source Distributions](#page-65-1)*. [5](#page-7-0)[6](#page-7-1)
- Use the bdist\_wheel *[setuptools](#page-61-3)* extension available from the *[wheel project](#page-61-1)* to create *[wheels](#page-66-0)*. This is especially beneficial, if your project contains binary extensions.[7](#page-7-2)
- Use [twine](https://pypi.python.org/pypi/twine) for uploading distributions to *[PyPI](#page-65-0)*.

<span id="page-7-0"></span><sup>5</sup> Although you can use pure distutils for many projects, it does not support defining dependencies on other projects and is missing several convenience utilities for automatically populating distribution metadata correctly that are provided by setuptools. Being outside the standard library, setuptools also offers a more consistent feature set across different versions of Python, and (unlike distutils), setuptools will be updated to produce the upcoming "Metadata 2.0" standard formats on all supported versions.

Even for projects that do choose to use distutils, when *[pip](#page-61-0)* installs such projects directly from source (rather than installing from a prebuilt *[wheel](#page-66-0)* file), it will actually build your project using *[setuptools](#page-61-3)* instead.

<span id="page-7-1"></span><sup>6</sup> [distribute](https://pypi.python.org/pypi/distribute) (a fork of setuptools) was merged back into *[setuptools](#page-61-3)* in June 2013, thereby making setuptools the default choice for packaging.

<span id="page-7-2"></span><sup>7</sup> *[PyPI](#page-65-0)* currently only allows uploading Windows and Mac OS X wheels, and they should be compatible with the binary installers provided for download from python.org. Enhancements will have to be made to the [wheel compatibility tagging scheme](https://www.python.org/dev/peps/pep-0425) before linux wheels will be allowed.

# CHAPTER 2

# Installing Packages

<span id="page-8-0"></span>Page Status Complete

Last Reviewed 2016-06-24

This section covers the basics of how to install Python *[packages](#page-64-1)*.

It's important to note that the term "package" in this context is being used as a synonym for a *[distribution](#page-64-1)* (i.e. a bundle of software to be installed), not to refer to the kind of *[package](#page-64-3)* that you import in your Python source code (i.e. a container of modules). It is common in the Python community to refer to a *[distribution](#page-64-1)* using the term "package". Using the term "distribution" is often not preferred, because it can easily be confused with a Linux distribution, or another larger software distribution like Python itself.

### **Contents**

- *[Requirements for Installing Packages](#page-9-0)*
	- *[Install pip, setuptools, and wheel](#page-9-1)*
	- *[Optionally, Create a virtual environment](#page-9-2)*
- *[Creating Virtual Environments](#page-10-0)*
- *[Use pip for Installing](#page-10-1)*
- *[Installing from PyPI](#page-11-0)*
- *[Source Distributions vs Wheels](#page-11-1)*
- *[Upgrading packages](#page-11-2)*
- *[Installing to the User Site](#page-11-3)*
- *[Requirements files](#page-12-0)*
- *[Installing from VCS](#page-12-1)*
- *[Installing from other Indexes](#page-12-2)*
- *[Installing from a local src tree](#page-12-3)*
- *[Installing from local archives](#page-12-4)*
- *[Installing from other sources](#page-13-0)*
- *[Installing Prereleases](#page-13-1)*
- *[Installing Setuptools "Extras"](#page-13-2)*

# <span id="page-9-0"></span>**Requirements for Installing Packages**

This section describes the steps to follow before installing other Python packages.

### <span id="page-9-1"></span>**Install pip, setuptools, and wheel**

• If you have Python 2 >=2.7.9 or Python 3 >=3.4 installed from [python.org,](https://www.python.org) you will already have *[pip](#page-61-0)* and *[setuptools](#page-61-3)*, but will need to upgrade to the latest version:

On Linux or OS X:

pip install -U pip setuptools

On Windows:

python -m pip install -U pip setuptools

- If you're using a Python install on Linux that's managed by the system package manager (e.g "yum", "aptget" etc...), and you want to use the system package manager to install or upgrade pip, then see *[Installing](#page-26-1) [pip/setuptools/wheel with Linux Package Managers](#page-26-1)*
- Otherwise:
- Securely Download [get-pip.py](https://bootstrap.pypa.io/get-pip.py)<sup>[1](#page-9-3)</sup>
- Run python get-pip.py. [2](#page-9-4) This will install or upgrade pip. Additionally, it will install *[setuptools](#page-61-3)* and *[wheel](#page-61-1)* if they're not installed already.

Warning: Be cautious if you're using a Python install that's managed by your operating system or another package manager. get-pip.py does not coordinate with those tools, and may leave your system in an inconsistent state. You can use python get-pip.py --prefix=/usr/local/ to install in /usr/local which is designed for locally-installed software.

### <span id="page-9-2"></span>**Optionally, Create a virtual environment**

See *[section below](#page-10-0)* for details, but here's the basic commands:

Using *[virtualenv](#page-61-2)*:

<sup>&</sup>lt;sup>1</sup> "Secure" in this context means using a modern browser or a tool like *curl* that verifies SSL certificates when downloading from https URLs.

<span id="page-9-4"></span><span id="page-9-3"></span><sup>&</sup>lt;sup>2</sup> Depending on your platform, this may require root or Administrator access. *[pip](#page-61-0)* is currently considering changing this by [making user installs](https://github.com/pypa/pip/issues/1668) [the default behavior.](https://github.com/pypa/pip/issues/1668)

```
pip install virtualenv
virtualenv <DIR>
source <DIR>/bin/activate
```
Using [venv:](https://docs.python.org/3/library/venv.html)<sup>[3](#page-10-2)</sup>

```
python3 -m venv <DIR>
source <DIR>/bin/activate
```
# <span id="page-10-0"></span>**Creating Virtual Environments**

Python "Virtual Environments" allow Python *[packages](#page-64-1)* to be installed in an isolated location for a particular application, rather than being installed globally.

Imagine you have an application that needs version 1 of LibFoo, but another application requires version 2. How can you use both these applications? If you install everything into /usr/lib/python2.7/site-packages (or whatever your platform's standard location is), it's easy to end up in a situation where you unintentionally upgrade an application that shouldn't be upgraded.

Or more generally, what if you want to install an application and leave it be? If an application works, any change in its libraries or the versions of those libraries can break the application.

Also, what if you can't install *[packages](#page-64-1)* into the global site-packages directory? For instance, on a shared host.

In all these cases, virtual environments can help you. They have their own installation directories and they don't share libraries with other virtual environments.

Currently, there are two viable tools for creating Python virtual environments:

- [venv](https://docs.python.org/3/library/venv.html) is available by default in Python 3.3 and later, and installs *[pip](#page-61-0)* and *[setuptools](#page-61-3)* into created virtual environments in Python 3.4 and later.
- *[virtualenv](#page-61-2)* needs to be installed separately, but supports Python 2.6+ and Python 3.3+, and *[pip](#page-61-0)*, *[setuptools](#page-61-3)* and *[wheel](#page-61-1)* are always installed into created virtual environments by default (regardless of Python version).

The basic usage is like so:

Using *[virtualenv](#page-61-2)*:

```
virtualenv <DIR>
source <DIR>/bin/activate
```
Using [venv:](https://docs.python.org/3/library/venv.html)

```
python3 -m venv <DIR>
source <DIR>/bin/activate
```
For more information, see the [virtualenv](http://virtualenv.pypa.io) docs or the [venv](https://docs.python.org/3/library/venv.html) docs.

# <span id="page-10-1"></span>**Use pip for Installing**

*[pip](https://pip.pypa.io)* is the recommended installer. Below, we'll cover the most common usage scenarios. For more detail, see the pip [docs,](https://pip.pypa.io) which includes a complete [Reference Guide.](https://pip.pypa.io/en/latest/reference/index.html)

<span id="page-10-2"></span><sup>3</sup> Beginning with Python 3.4, venv (a stdlib alternative to *[virtualenv](#page-61-2)*) will create virtualenv environments with pip pre-installed, thereby making it an equal alternative to *[virtualenv](#page-61-2)*.

<span id="page-11-5"></span>There are a few cases where you might want to use easy install instead of pip. For details, see the the *pip vs easy install* breakdown in the *[Advanced Topics](#page-26-0)* section.

# <span id="page-11-0"></span>**Installing from PyPI**

The most common usage of *[pip](#page-61-0)* is to install from the *[Python Package Index](#page-65-0)* using a *[requirement specifier](#page-65-2)*. Generally speaking, a requirement specifier is composed of a project name followed by an optional *[version specifier](#page-65-3)*. [PEP 440](https://www.python.org/dev/peps/pep-0440) contains a [full specification](https://www.python.org/dev/peps/pep-0440#version-specifiers) of the currently supported specifiers. Below are some examples.

To install the latest version of "SomeProject":

pip install 'SomeProject'

To install a specific version:

pip install 'SomeProject==1.4'

To install greater than or equal to one version and less than another:

pip install 'SomeProject>=1,<2'

To install a version that's ["compatible"](https://www.python.org/dev/peps/pep-0440#compatible-release) with a certain version:<sup>[4](#page-11-4)</sup>

```
pip install 'SomeProject~=1.4.2'
```
In this case, this means to install any version "== $1.4.*"$ " version that's also ">= $1.4.2"$ .

# <span id="page-11-1"></span>**Source Distributions vs Wheels**

*[pip](#page-61-0)* can install from either *[Source Distributions \(sdist\)](#page-65-1)* or *[Wheels](#page-66-0)*, but if both are present on PyPI, pip will prefer a compatible *[wheel](#page-66-0)*.

*[Wheels](#page-66-0)* are a pre-built *[distribution](#page-64-1)* format that provides faster installation compared to *[Source Distributions \(sdist\)](#page-65-1)*, especially when a project contains compiled extensions.

If *[pip](#page-61-0)* does not find a wheel to install, it will locally build a wheel and cache it for future installs, instead of rebuilding the source distribution in the future.

# <span id="page-11-2"></span>**Upgrading packages**

Upgrade an already installed *SomeProject* to the latest from PyPI.

```
pip install --upgrade SomeProject
```
# <span id="page-11-3"></span>**Installing to the User Site**

To install *[packages](#page-64-1)* that are isolated to the current user, use the  $-\text{user flag}$ :

<span id="page-11-4"></span><sup>4</sup> The compatible release specifier was accepted in [PEP 440](https://www.python.org/dev/peps/pep-0440) and support was released in *[setuptools](#page-61-3)* v8.0 and *[pip](#page-61-0)* v6.0

pip install --user SomeProject

For more information see the [User Installs](https://pip.readthedocs.io/en/latest/user_guide.html#user-installs) section from the pip docs.

## <span id="page-12-0"></span>**Requirements files**

Install a list of requirements specified in a [Requirements File.](https://pip.pypa.io/en/latest/user_guide/#requirements-files)

```
pip install -r requirements.txt
```
# <span id="page-12-1"></span>**Installing from VCS**

Install a project from VCS in "editable" mode. For a full breakdown of the syntax, see pip's section on [VCS Support.](https://pip.pypa.io/en/latest/reference/pip_install/#vcs-support)

```
pip install -e git+https://git.repo/some_pkg.git#egg=SomeProject # from git
pip install -e hg+https://hg.repo/some_pkg.git#egg=SomeProject # from_
˓→mercurial
pip install -e svn+svn://svn.repo/some_pkg/trunk/#egg=SomeProject # from svn
pip install -e git+https://git.repo/some_pkg.git@feature#egg=SomeProject # from a
˓→branch
```
### <span id="page-12-2"></span>**Installing from other Indexes**

Install from an alternate index

pip install --index-url http://my.package.repo/simple/ SomeProject

Search an additional index during install, in addition to *[PyPI](#page-65-0)*

pip install --extra-index-url http://my.package.repo/simple SomeProject

## <span id="page-12-3"></span>**Installing from a local src tree**

Installing from local src in [Development Mode,](https://setuptools.readthedocs.io/en/latest/setuptools.html#development-mode) i.e. in such a way that the project appears to be installed, but yet is still editable from the src tree.

```
pip install -e <path>
```
You can also install normally from src

```
pip install <path>
```
# <span id="page-12-4"></span>**Installing from local archives**

Install a particular source archive file.

<span id="page-13-3"></span>pip install ./downloads/SomeProject-1.0.4.tar.gz

Install from a local directory containing archives (and don't check *[PyPI](#page-65-0)*)

```
pip install --no-index --find-links=file:///local/dir/ SomeProject
pip install --no-index --find-links=/local/dir/ SomeProject
pip install --no-index --find-links=relative/dir/ SomeProject
```
# <span id="page-13-0"></span>**Installing from other sources**

To install from other data sources (for example Amazon S3 storage) you can create a helper application that presents the data in a [PEP 503](https://www.python.org/dev/peps/pep-0503) compliant index format, and use the  $--$ extra-index-url flag to direct pip to use that index.

```
./s3helper --port=7777
pip install --extra-index-url http://localhost:7777 SomeProject
```
# <span id="page-13-1"></span>**Installing Prereleases**

Find pre-release and development versions, in addition to stable versions. By default, pip only finds stable versions.

```
pip install --pre SomeProject
```
# <span id="page-13-2"></span>**Installing Setuptools "Extras"**

Install [setuptools extras.](https://setuptools.readthedocs.io/en/latest/setuptools.html#declaring-extras-optional-features-with-their-own-dependencies)

```
$ pip install SomePackage[PDF]
$ pip install SomePackage[PDF]==3.0
$ pip install -e .[PDF]==3.0 # editable project in current directory
```
# CHAPTER 3

# Packaging and Distributing Projects

<span id="page-14-0"></span>Page Status Complete

Last Reviewed 2015-09-08

This section covers the basics of how to configure, package and distribute your own Python projects. It assumes that you are already familiar with the contents of the *[Installing Packages](#page-8-0)* page.

The section does *not* aim to cover best practices for Python project development as a whole. For example, it does not provide guidance or tool recommendations for version control, documentation, or testing.

For more reference material, see [Building and Distributing Packages](https://setuptools.readthedocs.io/en/latest/setuptools.html) in the *[setuptools](#page-61-3)* docs, but note that some advisory content there may be outdated. In the event of conflicts, prefer the advice in the Python Packaging User Guide.

**Contents** • *[Requirements for Packaging and Distributing](#page-15-0)* • *[Configuring your Project](#page-16-0)* – *[Initial Files](#page-16-1)* \* *[setup.py](#page-16-2)* \* *[setup.cfg](#page-16-3)* \* *[README.rst](#page-16-4)* \* *[MANIFEST.in](#page-16-5)* \* *[<your package>](#page-17-0)* – *[setup\(\) args](#page-17-1)* \* *[name](#page-17-2)* \* *[version](#page-17-3)* \* *[description](#page-17-4)*

- \* *[url](#page-17-5)*
- \* *[author](#page-18-0)*
- \* *[license](#page-18-1)*
- \* *[classifiers](#page-18-2)*
- \* *[keywords](#page-18-3)*
- \* *[packages](#page-18-4)*
- \* *[install\\_requires](#page-19-0)*
- \* *[package\\_data](#page-19-1)*
- \* *[data\\_files](#page-19-2)*
- \* *[scripts](#page-20-0)*
- \* *[entry\\_points](#page-20-1)*
	- · *[console\\_scripts](#page-20-2)*
- *[Choosing a versioning scheme](#page-20-3)*
	- \* *[Standards compliance for interoperability](#page-20-4)*
	- \* *[Scheme choices](#page-21-0)*
		- · *[Semantic versioning \(preferred\)](#page-21-1)*
		- · *[Date based versioning](#page-21-2)*
		- · *[Serial versioning](#page-21-3)*
		- · *[Hybrid schemes](#page-21-4)*
	- \* *[Pre-release versioning](#page-21-5)*
	- \* *[Local version identifiers](#page-22-0)*
- *[Working in "Development Mode"](#page-22-1)*
- *[Packaging your Project](#page-23-0)*
	- *[Source Distributions](#page-23-1)*
	- *[Wheels](#page-23-2)*
		- \* *[Universal Wheels](#page-23-3)*
		- \* *[Pure Python Wheels](#page-24-0)*
		- \* *[Platform Wheels](#page-24-1)*
- *[Uploading your Project to PyPI](#page-24-2)*
	- *[Create an account](#page-25-0)*
	- *[Upload your distributions](#page-25-1)*

# <span id="page-15-0"></span>**Requirements for Packaging and Distributing**

1. First, make sure you have already fulfilled the *[requirements for installing packages](#page-9-0)*.

2. Install "twine" $:$ 

pip install twine

You'll need this to upload your project *[distributions](#page-64-1)* to *[PyPI](#page-65-0)* (see *[below](#page-24-2)*).

# <span id="page-16-0"></span>**Configuring your Project**

### <span id="page-16-1"></span>**Initial Files**

#### <span id="page-16-2"></span>**setup.py**

The most important file is "setup.py" which exists at the root of your project directory. For an example, see the [setup.py](https://github.com/pypa/sampleproject/blob/master/setup.py) in the [PyPA sample project.](https://github.com/pypa/sampleproject)

"setup.py" serves two primary functions:

- 1. It's the file where various aspects of your project are configured. The primary feature of setup.py is that it contains a global setup() function. The keyword arguments to this function are how specific details of your project are defined. The most relevant arguments are explained in *[the section below](#page-17-1)*.
- 2. It's the command line interface for running various commands that relate to packaging tasks. To get a listing of available commands, run python setup.py --help-commands.

#### <span id="page-16-3"></span>**setup.cfg**

"setup.cfg" is an ini file that contains option defaults for setup.py commands. For an example, see the [setup.cfg](https://github.com/pypa/sampleproject/blob/master/setup.cfg) in the [PyPA sample project.](https://github.com/pypa/sampleproject)

#### <span id="page-16-4"></span>**README.rst**

All projects should contain a readme file that covers the goal of the project. The most common format is [reStructured-](http://docutils.sourceforge.net/rst.html)[Text](http://docutils.sourceforge.net/rst.html) with an "rst" extension, although this is not a requirement.

For an example, see [README.rst](https://github.com/pypa/sampleproject/blob/master/README.rst) from the [PyPA sample project](https://github.com/pypa/sampleproject)

#### <span id="page-16-5"></span>**MANIFEST.in**

A "MANIFEST.in" is needed in certain cases where you need to package additional files that python setup. py sdist (or bdist\_wheel) don't automatically include. To see a list of what's included by default, see the [Specifying the files to distribute](https://docs.python.org/3.4/distutils/sourcedist.html#specifying-the-files-to-distribute) section from the *[distutils](#page-63-3)* documentation.

For an example, see the [MANIFEST.in](https://github.com/pypa/sampleproject/blob/master/MANIFEST.in) from the [PyPA sample project](https://github.com/pypa/sampleproject)

For details on writing a MANIFEST. in file, see the [The MANIFEST.in template](https://docs.python.org/2/distutils/sourcedist.html#the-manifest-in-template) section from the *[distutils](#page-63-3)* documentation.

<span id="page-16-6"></span><sup>1</sup> Depending on your platform, this may require root or Administrator access. *[pip](#page-61-0)* is currently considering changing this by [making user installs](https://github.com/pypa/pip/issues/1668) [the default behavior.](https://github.com/pypa/pip/issues/1668)

#### <span id="page-17-6"></span><span id="page-17-0"></span>**<your package>**

Although it's not required, the most common practice is to include your python modules and packages under a single top-level package that has the same *[name](#page-17-2)* as your project, or something very close.

For an example, see the [sample](https://github.com/pypa/sampleproject/tree/master/sample) package that's include in the [PyPA sample project](https://github.com/pypa/sampleproject)

### <span id="page-17-1"></span>**setup() args**

As mentioned above, The primary feature of setup.py is that it contains a global setup() function. The keyword arguments to this function are how specific details of your project are defined.

The most relevant arguments are explained below. The snippets given are taken from the [setup.py](https://github.com/pypa/sampleproject/blob/master/setup.py) contained in the [PyPA sample project.](https://github.com/pypa/sampleproject)

#### <span id="page-17-2"></span>**name**

name='sample',

This is the name of your project, and will determine how your project is listed on *[PyPI](#page-65-0)*. For details on permitted characters, see the [name](https://www.python.org/dev/peps/pep-0426#name) section from [PEP 426](https://www.python.org/dev/peps/pep-0426).

#### <span id="page-17-3"></span>**version**

version='1.2.0',

This is the current version of your project, allowing your users to determine whether or not they have the latest version, and to indicate which specific versions they've tested their own software against.

Versions are displayed on *[PyPI](#page-65-0)* for each release if you publish your project.

See *[Choosing a versioning scheme](#page-20-3)* for more information on ways to use versions to convey compatibility information to your users.

If the project code itself needs run-time access to the version, the simplest way is to keep the version in both setup. py and your code. If you'd rather not duplicate the value, there are a few ways to manage this. See the "*[Single-sourcing](#page-35-0) [the Project Version](#page-35-0)*" Advanced Topics section.

#### <span id="page-17-4"></span>**description**

```
description='A sample Python project',
long_description=long_description,
```
Give a short and long description for you project. These values will be displayed on *[PyPI](#page-65-0)* if you publish your project.

#### <span id="page-17-5"></span>**url**

url='https://github.com/pypa/sampleproject',

Give a homepage url for your project.

<span id="page-18-0"></span>**author**

```
author='The Python Packaging Authority',
author_email='pypa-dev@googlegroups.com',
```
Provide details about the author.

#### <span id="page-18-1"></span>**license**

license='MIT',

Provide the type of license you are using.

#### <span id="page-18-2"></span>**classifiers**

```
classifiers=[
   # How mature is this project? Common values are
    # 3 - Alpha
    # 4 - Beta# 5 - Production/Stable
   'Development Status :: 3 - Alpha',
    # Indicate who your project is intended for
    'Intended Audience :: Developers',
   'Topic :: Software Development :: Build Tools',
    # Pick your license as you wish (should match "license" above)
    'License :: OSI Approved :: MIT License',
   # Specify the Python versions you support here. In particular, ensure
    # that you indicate whether you support Python 2, Python 3 or both.
   'Programming Language :: Python :: 2',
   'Programming Language :: Python :: 2.6',
   'Programming Language :: Python :: 2.7',
   'Programming Language :: Python :: 3',
    'Programming Language :: Python :: 3.2',
    'Programming Language :: Python :: 3.3',
    'Programming Language :: Python :: 3.4',
],
```
Provide a list of classifiers that categorize your project. For a full listing, see [https://pypi.python.org/pypi?%3Aaction=](https://pypi.python.org/pypi?%3Aaction=list_classifiers) list classifiers.

#### <span id="page-18-3"></span>**keywords**

keywords='sample setuptools development',

<span id="page-18-4"></span>List keywords that describe your project.

#### **packages**

packages=find\_packages(exclude=['contrib', 'docs', 'tests\*']),

It's required to list the *[packages](#page-64-3)* to be included in your project. Although they can be listed manually, setuptools. find\_packages finds them automatically. Use the exclude keyword argument to omit packages that are not intended to be released and installed.

#### <span id="page-19-0"></span>**install\_requires**

install\_requires=['peppercorn'],

"install\_requires" should be used to specify what dependencies a project minimally needs to run. When the project is installed by *[pip](#page-61-0)*, this is the specification that is used to install its dependencies.

For more on using "install\_requires" see *[install\\_requires vs Requirements files](#page-37-0)*.

#### <span id="page-19-1"></span>**package\_data**

```
package_data={
    'sample': ['package_data.dat'],
},
```
Often, additional files need to be installed into a *[package](#page-64-3)*. These files are often data that's closely related to the package's implementation, or text files containing documentation that might be of interest to programmers using the package. These files are called "package data".

The value must be a mapping from package name to a list of relative path names that should be copied into the package. The paths are interpreted as relative to the directory containing the package.

For more information, see [Including Data Files](https://setuptools.readthedocs.io/en/latest/setuptools.html#including-data-files) from the [setuptools docs.](https://setuptools.readthedocs.io)

#### <span id="page-19-2"></span>**data\_files**

```
data_files=[('my_data', ['data/data_file'])],
```
Although configuring *[package\\_data](#page-19-1)* is sufficient for most needs, in some cases you may need to place data files *outside* of your *[packages](#page-64-3)*. The data\_files directive allows you to do that.

Each (directory, files) pair in the sequence specifies the installation directory and the files to install there. If directory is a relative path, it is interpreted relative to the installation prefix (Python's sys.prefix for pure-Python *[distributions](#page-64-1)*, sys.exec\_prefix for distributions that contain extension modules). Each file name in files is interpreted relative to the setup. py script at the top of the project source distribution.

For more information see the distutils section on [Installing Additional Files.](http://docs.python.org/3.4/distutils/setupscript.html#installing-additional-files)

Note: *[setuptools](#page-61-3)* allows absolute "data\_files" paths, and pip honors them as absolute, when installing from *[sdist](#page-65-1)*. This is not true when installing from *[wheel](#page-66-0)* distributions. Wheels don't support absolute paths, and they end up being installed relative to "site-packages". For discussion see [wheel Issue #92.](https://bitbucket.org/pypa/wheel/issue/92)

#### <span id="page-20-6"></span><span id="page-20-0"></span>**scripts**

Although setup() supports a [scripts](http://docs.python.org/3.4/distutils/setupscript.html#installing-scripts) keyword for pointing to pre-made scripts to install, the recommended approach to achieve cross-platform compatibility is to use *[console\\_scripts](#page-20-2)* entry points (see below).

#### <span id="page-20-1"></span>**entry\_points**

```
entry_points={
  ...
},
```
Use this keyword to specify any plugins that your project provides for any named entry points that may be defined by your project or others that you depend on.

For more information, see the section on [Dynamic Discovery of Services and Plugins](https://setuptools.readthedocs.io/en/latest/setuptools.html#dynamic-discovery-of-services-and-plugins) from the *[setuptools](#page-61-3)* docs.

The most commonly used entry point is "console\_scripts" (see below).

#### <span id="page-20-2"></span>**console\_scripts**

```
entry_points={
    'console_scripts': [
         'sample=sample:main',
    ],
},
```
Use "console script" [entry points](https://setuptools.readthedocs.io/en/latest/setuptools.html#dynamic-discovery-of-services-and-plugins) to register your script interfaces. You can then let the toolchain handle the work of turning these interfaces into actual scripts<sup>[2](#page-20-5)</sup>. The scripts will be generated during the install of your *[distribution](#page-64-1)*.

For more information, see [Automatic Script Creation](https://setuptools.readthedocs.io/en/latest/setuptools.html#automatic-script-creation) from the [setuptools docs.](https://setuptools.readthedocs.io)

### <span id="page-20-3"></span>**Choosing a versioning scheme**

#### <span id="page-20-4"></span>**Standards compliance for interoperability**

Different Python projects may use different versioning schemes based on the needs of that particular project, but all of them are required to comply with the flexible [public version scheme](https://www.python.org/dev/peps/pep-0440#public-version-identifiers) specified in [PEP 440](https://www.python.org/dev/peps/pep-0440) in order to be supported in tools and libraries like pip and setuptools.

Here are some examples of compliant version numbers:

```
1.2.0.dev1 # Development release
1.2.0a1 # Alpha Release
1.2.0b1 # Beta Release
1.2.0rc1 # Release Candidate
1.2.0 # Final Release
1.2.0.post1 # Post Release
15.10 # Date based release
23 # Serial release
```
<span id="page-20-5"></span><sup>2</sup> Specifically, the "console\_script" approach generates .exe files on Windows, which are necessary because the OS special-cases .exe files. Script-execution features like PATHEXT and the [Python Launcher for Windows](https://www.python.org/dev/peps/pep-0397) allow scripts to be used in many cases, but not all.

<span id="page-21-6"></span>To further accommodate historical variations in approaches to version numbering, [PEP 440](https://www.python.org/dev/peps/pep-0440) also defines a comprehensive technique for [version normalisation](https://www.python.org/dev/peps/pep-0440#normalization) that maps variant spellings of different version numbers to a standardised canonical form.

### <span id="page-21-0"></span>**Scheme choices**

### <span id="page-21-1"></span>**Semantic versioning (preferred)**

For new projects, the recommended versioning scheme is based on [Semantic Versioning,](http://semver.org) but adopts a different approach to handling pre-releases and build metadata.

The essence of semantic versioning is a 3-part MAJOR.MINOR.MAINTENANCE numbering scheme, where the project author increments:

- 1. MAJOR version when they make incompatible API changes,
- 2. MINOR version when they add functionality in a backwards-compatible manner, and
- 3. MAINTENANCE version when they make backwards-compatible bug fixes.

Adopting this approach as a project author allows users to make use of ["compatible release"](https://www.python.org/dev/peps/pep-0440#compatible-release) specifiers, where name  $\sim$  =  $\times$ . Y requires at least release X.Y, but also allows any later release with a matching MAJOR version.

Python projects adopting semantic versioning should abide by clauses 1-8 of the [Semantic Versioning 2.0.0 specifica](http://semver.org)[tion.](http://semver.org)

### <span id="page-21-2"></span>**Date based versioning**

Semantic versioning is not a suitable choice for all projects, such as those with a regular time based release cadence and a deprecation process that provides warnings for a number of releases prior to removal of a feature.

A key advantage of date based versioning is that it is straightforward to tell how old the base feature set of a particular release is given just the version number.

Version numbers for date based projects typically take the form of YEAR.MONTH (for example, 12.04, 15.10).

### <span id="page-21-3"></span>**Serial versioning**

This is the simplest possible versioning scheme, and consists of a single number which is incremented every release.

While serial versioning is very easy to manage as a developer, it is the hardest to track as an end user, as serial version numbers convey little or no information regarding API backwards compatibility.

### <span id="page-21-4"></span>**Hybrid schemes**

Combinations of the above schemes are possible. For example, a project may combine date based versioning with serial versioning to create a YEAR.SERIAL numbering scheme that readily conveys the approximate age of a release, but doesn't otherwise commit to a particular release cadence within the year.

### <span id="page-21-5"></span>**Pre-release versioning**

Regardless of the base versioning scheme, pre-releases for a given final release may be published as:

• zero or more dev releases (denoted with a ".devN" suffix)

- <span id="page-22-2"></span>• zero or more alpha releases (denoted with a ".aN" suffix)
- zero or more beta releases (denoted with a ".bN" suffix)
- zero or more release candidates (denoted with a ".rcN" suffix)

pip and other modern Python package installers ignore pre-releases by default when deciding which versions of dependencies to install.

#### <span id="page-22-0"></span>**Local version identifiers**

Public version identifiers are designed to support distribution via *[PyPI](#page-65-0)*. Python's software distribution tools also support the notion of a [local version identifier](https://www.python.org/dev/peps/pep-0440#local-version-identifiers), which can be used to identify local development builds not intended for publication, or modified variants of a release maintained by a redistributor.

A local version identifier takes the form <public version identifier>+<local version label>. For example:

```
1.2.0.dev1+hg.5.b11e5e6f0b0b # 5th VCS commmit since 1.2.0.dev1 release
1.2.1+fedora.4 # Package with downstream Fedora patches applied
```
# <span id="page-22-1"></span>**Working in "Development Mode"**

Although not required, it's common to locally install your project in "editable" or "develop" mode while you're working on it. This allows your project to be both installed and editable in project form.

Assuming you're in the root of your project directory, then run:

```
pip install -e .
```
Although somewhat cryptic, -e is short for --editable, and . refers to the current working directory, so together, it means to install the current directory (i.e. your project) in editable mode. This will also install any dependencies declared with "install\_requires" and any scripts declared with "console\_scripts". Dependencies will be installed in the usual, non-editable mode.

It's fairly common to also want to install some of your dependencies in editable mode as well. For example, supposing your project requires "foo" and "bar", but you want "bar" installed from vcs in editable mode, then you could construct a requirements file like so:

```
-e-e git+https://somerepo/bar.git#egg=bar
```
The first line says to install your project and any dependencies. The second line overrides the "bar" dependency, such that it's fulfilled from vcs, not PyPI.

If, however, you want "bar" installed from a local directory in editable mode, the requirements file should look like this, with the local paths at the top of the file:

```
-e /path/to/project/bar
-e .
```
Otherwise, the dependency will be fulfilled from PyPI, due to the installation order of the requirements file. For more on requirements files, see the [Requirements File](https://pip.pypa.io/en/latest/user_guide/#requirements-files) section in the pip docs. For more on vcs installs, see the [VCS Support](https://pip.pypa.io/en/latest/reference/pip_install/#vcs-support) section of the pip docs.

Lastly, if you don't want to install any dependencies at all, you can run:

pip install -e . --no-deps

For more information, see the [Development Mode](https://setuptools.readthedocs.io/en/latest/setuptools.html#development-mode) section of the [setuptools docs.](https://setuptools.readthedocs.io)

# <span id="page-23-0"></span>**Packaging your Project**

To have your project installable from a *[Package Index](#page-65-4)* like *[PyPI](#page-65-0)*, you'll need to create a *[Distribution](#page-64-1)* (aka "*[Package](#page-64-1)*" ) for your project.

### <span id="page-23-1"></span>**Source Distributions**

Minimally, you should create a *[Source Distribution](#page-65-1)*:

```
python setup.py sdist
```
A "source distribution" is unbuilt (i.e, it's not a *[Built Distribution](#page-64-4)*), and requires a build step when installed by pip. Even if the distribution is pure python (i.e. contains no extensions), it still involves a build step to build out the installation metadata from setup.py.

### <span id="page-23-2"></span>**Wheels**

You should also create a wheel for your project. A wheel is a *[built package](#page-64-4)* that can be installed without needing to go through the "build" process. Installing wheels is substantially faster for the end user than installing from a source distribution.

If your project is pure python (i.e. contains no compiled extensions) and natively supports both Python 2 and 3, then you'll be creating what's called a *[\\*Universal Wheel\\* \(see section below\)](#page-23-3)*.

If your project is pure python but does not natively support both Python 2 and 3, then you'll be creating a *["Pure Python](#page-24-0) [Wheel" \(see section below\)](#page-24-0)*.

If you project contains compiled extensions, then you'll be creating what's called a *[\\*Platform Wheel\\* \(see section](#page-24-1) [below\)](#page-24-1)*.

Before you can build wheels for your project, you'll need to install the wheel package:

```
pip install wheel
```
#### <span id="page-23-3"></span>**Universal Wheels**

*Universal Wheels* are wheels that are pure python (i.e. contains no compiled extensions) and support Python 2 and 3. This is a wheel that can be installed anywhere by *[pip](#page-61-0)*.

To build the wheel:

python setup.py bdist\_wheel --universal

You can also permanently set the  $-$ universal flag in "setup.cfg" (e.g., see [sampleproject/setup.cfg\)](https://github.com/pypa/sampleproject/blob/master/setup.cfg)

```
[bdist_wheel]
universal=1
```
Only use the --universal setting, if:

- <span id="page-24-3"></span>1. Your project runs on Python 2 and 3 with no changes (i.e. it does not require 2to3).
- 2. Your project does not have any C extensions.

Beware that bdist\_wheel does not currently have any checks to warn if you use the setting inappropriately.

If your project has optional C extensions, it is recommended not to publish a universal wheel, because pip will prefer the wheel over a source installation, and prevent the possibility of building the extension.

#### <span id="page-24-0"></span>**Pure Python Wheels**

*Pure Python Wheels* that are not "universal" are wheels that are pure python (i.e. contains no compiled extensions), but don't natively support both Python 2 and 3.

To build the wheel:

python setup.py bdist\_wheel

*bdist\_wheel* will detect that the code is pure Python, and build a wheel that's named such that it's usable on any Python installation with the same major version (Python 2 or Python 3) as the version you used to build the wheel. For details on the naming of wheel files, see [PEP 425](https://www.python.org/dev/peps/pep-0425)

If your code supports both Python 2 and 3, but with different code (e.g., you use ["2to3"\)](https://docs.python.org/2/library/2to3.html) you can run setup.py bdist\_wheel twice, once with Python 2 and once with Python 3. This will produce wheels for each version.

#### <span id="page-24-1"></span>**Platform Wheels**

*Platform Wheels* are wheels that are specific to a certain platform like linux, OSX, or Windows, usually due to containing compiled extensions.

To build the wheel:

python setup.py bdist\_wheel

*bdist\_wheel* will detect that the code is not pure Python, and build a wheel that's named such that it's only usable on the platform that it was built on. For details on the naming of wheel files, see [PEP 425](https://www.python.org/dev/peps/pep-0425)

Note: *[PyPI](#page-65-0)* currently supports uploads of platform wheels for Windows, OS X, and the multi-distro manylinux1 ABI. Details of the latter are defined in [PEP 513](https://www.python.org/dev/peps/pep-0513).

# <span id="page-24-2"></span>**Uploading your Project to PyPI**

When you ran the command to create your distribution, a new directory dist/was created under your project's root directory. That's where you'll find your distribution file(s) to upload.

Note: Before releasing on main PyPI repo, you might prefer training with [PyPI test site](https://testpypi.python.org/pypi) which is cleaned on a semi regular basis. See [these instructions](https://wiki.python.org/moin/TestPyPI) on how to setup your configuration in order to use it.

Warning: In other resources you may encounter references to using python setup.py register and python setup.py upload. These methods of registering and uploading a package are strongly discouraged as it may use a plaintext HTTP or unverified HTTPS connection on some Python versions, allowing your username and password to be intercepted during transmission.

### <span id="page-25-0"></span>**Create an account**

First, you need a *[PyPI](#page-65-0)* user account. You can create an account [using the form on the PyPI website.](https://pypi.python.org/pypi?%3Aaction=register_form)

Note: If you want to avoid entering your username and password when uploading, you can create a  $\sim$ /. pypirc file with your username and password:

```
[pypi]
username = <username>
password = <password>
```
Be aware that this stores your password in plaintext.

### <span id="page-25-1"></span>**Upload your distributions**

Once you have an account you can upload your distributions to *[PyPI](#page-65-0)* using *[twine](#page-61-4)*. If this is your first time uploading a distribution for a new project, twine will handle registering the project.

twine upload dist/\*

Note: Twine allows you to pre-sign your distribution files using gpg:

gpg --detach-sign -a dist/package-1.0.1.tar.gz

and pass the gpg-created .asc files into the command line invocation:

twine upload dist/package-1.0.1.tar.gz package-1.0.1.tar.gz.asc

This enables you to be assured that you're only ever typing your gpg passphrase into gpg itself and not anything else since *you* will be the one directly executing the gpg command.

# CHAPTER 4

# Additional Topics

#### <span id="page-26-0"></span>Last Reviewed 2015-09-08

This section covers a variety of packaging concepts and topics that don't fit neatly into the documentation of any particular *[project](#page-60-0)* or in either of our guides on *[Installing Packages](#page-8-0)* or *[Packaging and Distributing Projects](#page-14-0)*.

# <span id="page-26-1"></span>**Installing pip/setuptools/wheel with Linux Package Managers**

Page Status Incomplete

Last Reviewed 2015-09-17

This section covers how to install *[pip](#page-61-0)*, *[setuptools](#page-61-3)*, and *[wheel](#page-61-1)* using Linux package managers.

If you're using a Python that was downloaded from [python.org,](https://www.python.org) then this section does not apply. See the *[Requirements](#page-9-0) [for Installing Packages](#page-9-0)* section instead.

Note that it's common for the versions of *[pip](#page-61-0)*, *[setuptools](#page-61-3)*, and *[wheel](#page-61-1)* supported by a specific Linux Distribution to be outdated by the time it's released to the public, and updates generally only occur for security reasons, not for feature updates. For certain Distributions, there are additional repositories that can be enabled to provide newer versions. The repositories we know about are explained below.

Also note that it's somewhat common for Distributions to apply patches for the sake of security and normalization to their own standards. In some cases, this can lead to bugs or unexpected behaviors that vary from the original unpatched versions. When this is known, we will make note of it below.

### **Fedora**

- Fedora 21:
	- Python 2:

```
sudo yum upgrade python-setuptools
sudo yum install python-pip python-wheel
```
– Python 3: sudo yum install python3 python3-wheel

• Fedora 22:

– Python 2:

```
sudo dnf upgrade python-setuptools
sudo dnf install python-pip python-wheel
```
– Python 3: sudo dnf install python3 python3-wheel

To get newer versions of pip, setuptools, and wheel for Python 2, you can enable the [PyPA Copr Repo](https://copr.fedoraproject.org/coprs/pypa/pypa/) using the [Copr](https://fedorahosted.org/copr/wiki/HowToEnableRepo) [Repo instructions,](https://fedorahosted.org/copr/wiki/HowToEnableRepo) and then run:

```
sudo yum|dnf upgrade python-setuptools
sudo yum|dnf install python-pip python-wheel
```
### **CentOS/RHEL**

CentOS and RHEL don't offer *[pip](#page-61-0)* or *[wheel](#page-61-1)* in their core repositories, although *[setuptools](#page-61-3)* is installed by default.

To install pip and wheel for the system Python, there are two options:

1. Enable the [EPEL repository](https://fedoraproject.org/wiki/EPEL) using [these instructions.](https://fedoraproject.org/wiki/EPEL#How_can_I_use_these_extra_packages.3F) On EPEL 6 and EPEL7, you can install pip like so:

sudo yum install python-pip

On EPEL 7 (but not EPEL 6), you can install wheel like so:

sudo yum install python-wheel

Since EPEL only offers extra, non-conflicting packages, EPEL does not offer setuptools, since it's in the core repository.

2. Enable the [PyPA Copr Repo](https://copr.fedoraproject.org/coprs/pypa/pypa/) using [these instructions](https://fedorahosted.org/copr/wiki/HowToEnableRepo)<sup>[1](#page-27-0)</sup>. You can install pip and wheel like so:

sudo yum install python-pip python-wheel

To additionally upgrade setuptools, run:

sudo yum upgrade python-setuptools

To install pip, wheel, and setuptools, in a parallel, non-system environment (using yum) then there are two options:

- 1. Use the "Sofware Collections" feature to enable a parallel collection that includes pip, setuptools, and wheel.
	- For Redhat, see here: <http://developers.redhat.com/products/softwarecollections/overview/>
	- For CentOS, see here: <https://www.softwarecollections.org/en/>

Be aware that collections may not contain the most recent versions.

2. Enable the [IUS repository](https://ius.io/GettingStarted/) and install one of the [parallel-installable](https://ius.io/SafeRepo/#parallel-installable-package) Pythons, along with pip, setuptools, and wheel, which are kept fairly up to date.

For example, for Python 3.4 on CentOS7/RHEL7:

sudo yum install python34u python34u-wheel

<span id="page-27-0"></span><sup>1</sup> Currently, there is no "copr" yum plugin available for CentOS/RHEL, so the only option is to manually place the repo files as described.

### **openSUSE**

• Python 2:

sudo zypper install python-pip python-setuptools python-wheel

• Python 3:

sudo zypper install python3-pip python3-setuptools python3-wheel

### **Debian/Ubuntu**

sudo apt-get install python-pip

Replace "python" with "python3" for Python 3.

Warning: Recent Debian/Ubuntu versions have modified pip to use the ["User Scheme"](https://pip.pypa.io/en/stable/user_guide/#user-installs) by default, which is a significant behavior change that can be surprising to some users.

### **Arch Linux**

• Python 2:

```
sudo pacman -S python2-pip
```
• Python 3:

sudo pacman -S python-pip

# **Binary Extensions**

Page Status Incomplete

Last Reviewed 2013-12-08

One of the features of the CPython reference interpreter is that, in addition to allowing the execution of Python code, it also exposes a rich C API for use by other software. One of the most common uses of this C API is to create importable C extensions that allow things which aren't always easy to achieve in pure Python code.

#### **Contents**

- *[An overview of binary extensions](#page-29-0)*
	- *[Use cases](#page-29-1)*
	- *[Disadvantages](#page-29-2)*
	- *[Alternatives to handcoded accelerator modules](#page-30-0)*
- *[Alternatives to handcoded wrapper modules](#page-30-1)*
- *[Alternatives for low level system access](#page-31-0)*
- *[Implementing binary extensions](#page-31-1)*
- *[Building binary extensions](#page-31-2)*
	- *[Setting up a build environment on Windows](#page-31-3)*
- *[Publishing binary extensions](#page-32-0)*

### <span id="page-29-0"></span>**An overview of binary extensions**

#### <span id="page-29-1"></span>**Use cases**

The typical use cases for binary extensions break down into just three conventional categories:

- accelerator modules: these modules are completely self-contained, and are created solely to run faster than the equivalent pure Python code runs in CPython. Ideally, accelerator modules will always have a pure Python equivalent to use as a fallback if the accelerated version isn't available on a given system. The CPython standard library makes extensive use of accelerator modules.
- wrapper modules: these modules are created to expose existing C interfaces to Python code. They may either expose the underlying C interface directly, or else expose a more "Pythonic" API that makes use of Python language features to make the API easier to use. The CPython standard library makes extensive use of wrapper modules.
- low level system access: these modules are created to access lower level features of the CPython runtime, the operating system, or the underlying hardware. Through platform specific code, extension modules may achieve things that aren't possible in pure Python code. A number of CPython standard library modules are written in C in order to access interpreter internals that aren't exposed at the language level.

One particularly notable feature of C extensions is that, when they don't need to call back into the interpreter runtime, they can release CPython's global interpreter lock around long-running operations (regardless of whether those operations are CPU or IO bound).

Not all extension modules will fit neatly into the above categories. The extension modules included with NumPy, for example, span all three use cases - they move inner loops to C for speed reasons, wrap external libraries written in C, FORTRAN and other languages, and use low level system interfaces for both CPython and the underlying operation system to support concurrent execution of vectorised operations and to tightly control the exact memory layout of created objects.

### <span id="page-29-2"></span>**Disadvantages**

The main disadvantage of using binary extensions is the fact that it makes subsequent distribution of the software more difficult. One of the advantages of using Python is that it is largely cross platform, and the languages used to write extension modules (typically C or C++, but really any language that can bind to the CPython C API) typically require that custom binaries be created for different platforms.

This means that binary extensions:

- require that end users be able to either build them from source, or else that someone publish pre-built binaries for common platforms
- may not be compatible with different builds of the CPython reference interpreter
- often will not work correctly with alternative interpreters such as PyPy, IronPython or Jython
- if handcoded, make maintenance more difficult by requiring that maintainers be familiar not only with Python, but also with the language used to create the binary extension, as well as with the details of the CPython C API.
- if a pure Python fallback implementation is provided, make maintenance more difficult by requiring that changes be implemented in two places, and introducing additional complexity in the test suite to ensure both versions are always executed.

Another disadvantage of relying on binary extensions is that alternative import mechanisms (such as the ability to import modules directly from zipfiles) often won't work for extension modules (as the dynamic loading mechanisms on most platforms can only load libraries from disk).

### <span id="page-30-0"></span>**Alternatives to handcoded accelerator modules**

When extension modules are just being used to make code run faster (after profiling has identified the code where the speed increase is worth additional maintenance effort), a number of other alternatives should also be considered:

- look for existing optimised alternatives. The CPython standard libary includes a number of optimised data structures and algorithms (especially in the builtins and the collections and itertools modules). The Python Package Index also offers additional alternatives. Sometimes, the appropriate choice of standard library or third party module can avoid the need to create your own accelerator module.
- for long running applications, the JIT compiled [PyPy interpreter](http://pypy.org/) may offer a suitable alternative to the standard CPython runtime. The main barrier to adopting PyPy is typically reliance on other binary extension modules - while PyPy does emulate the CPython C API, modules that rely on that cause problems for the PyPy JIT, and the emulation layer can often expose latent defects in extension modules that CPython currently tolerates (frequently around reference counting errors - an object having one live reference instead of two often won't break anything, but no references instead of one is a major problem).
- [Cython](http://cython.org/) is a mature static compiler that can compile most Python code to C extension modules. The initial compilation provides some speed increases (by bypassing the CPython interpreter layer), and Cython's optional static typing features can offer additional opportunities for speed increases. Using Cython still has the disadvantage of increasing the complexity of distributing the resulting application, but has the benefit of having a reduced barrier to entry for Python programmers (relative to other languages like C or C++).
- [Numba](http://numba.pydata.org/) is a newer tool, created by members of the scientific Python community, that aims to leverage LLVM to allow selective compilation of pieces of a Python application to native machine code at runtime. It requires that LLVM be available on the system where the code is running, but can provide significant speed increases, especially for operations that are amenable to vectorisation.

### <span id="page-30-1"></span>**Alternatives to handcoded wrapper modules**

The C ABI (Application Binary Interface) is a common standard for sharing functionality between multiple applications. One of the strengths of the CPython C API (Application Programming Interface) is allowing Python users to tap into that functionality. However, wrapping modules by hand is quite tedious, so a number of other alternative approaches should be considered.

The approaches described below don't simplify the distribution case at all, but they *can* significantly reduce the maintenance burden of keeping wrapper modules up to date.

- In addition to being useful for the creation of accelerator modules, [Cython](http://cython.org/) is also useful for creating wrapper modules. It still involves wrapping the interfaces by hand, however, so may not be a good choice for wrapping large APIs.
- [cffi](https://cffi.readthedocs.io/) is a project created by some of the PyPy developers to make it straightforward for developers that already know both Python and C to expose their C modules to Python applications. It also makes it relatively straightforward to wrap a C module based on its header files, even if you don't know C yourself.

One of the key advantages of  $\text{cf}$  is that it is compatible with the PyPy JIT, allowing CFFI wrapper modules to participate fully in PyPy's tracing JIT optimisations.

- [SWIG](http://www.swig.org/) is a wrapper interface generator that allows a variety of programming languages, including Python, to interface with C *and C++* code.
- The standard library's ctypes module, while useful for getting access to C level interfaces when header information isn't available, suffers from the fact that it operates solely at the C ABI level, and thus has no automatic consistency checking between the interface actually being exported by the library and the one declared in the Python code. By contrast, the above alternatives are all able to operate at the C *API* level, using C header files to ensure consistency between the interface exported by the library being wrapped and the one expected by the Python wrapper module. While cffi *can* operate directly at the C ABI level, it suffers from the same interface inconsistency problems as ctypes when it is used that way.

#### <span id="page-31-0"></span>**Alternatives for low level system access**

For applications that need low level system access (regardless of the reason), a binary extension module often *is* the best way to go about it. This is particularly true for low level access to the CPython runtime itself, since some operations (like releasing the Global Interpreter Lock) are simply invalid when the interpreter is running code, even if a module like ctypes or cffi is used to obtain access to the relevant C API interfaces.

For cases where the extension module is manipulating the underlying operating system or hardware (rather than the CPython runtime), it may sometimes be better to just write an ordinary C library (or a library in another systems programming language like C++ or Rust that can export a C compatible ABI), and then use one of the wrapping techniques described above to make the interface available as an importable Python module.

### <span id="page-31-1"></span>**Implementing binary extensions**

The CPython [Extending and Embedding](https://docs.python.org/3/extending/) guide includes an introduction to writing a [custom extension module in C.](https://docs.python.org/3/extending/extending.html)

```
mention the stable ABI (3.2+, link to the CPython C API docs)
mention the module lifecycle
mention the challenges of shared static state and subinterpreters
mention the implications of the GIL for extension modules
mention the memory allocation APIs in 3.4+
mention again that all this is one of the reasons why you probably
*don't* want to handcode your extension modules :)
```
### <span id="page-31-2"></span>**Building binary extensions**

#### <span id="page-31-3"></span>**Setting up a build environment on Windows**

Before it is possible to build a binary extension, it is necessary to ensure that you have a suitable compiler available. On Windows, Visual C is used to build the official CPython interpreter, and should be used to build compatible binary extensions.

Python 2.7 used Visual Studio 2008, Python 3.3 and 3.4 used Visual Studio 2010, and Python 3.5+ uses Visual Studio 2015. Unfortunately, older versions of Visual Studio are no longer easily available from Microsoft, so for versions of Python prior to 3.5, the compilers must be obtained differently if you do not already have a copy of the relevant version of Visual Studio.

To set up a build environment for binary extensions, the steps are as follows:

For Python 2.7

- 1. Install "Visual C++ Compiler Package for Python 2.7", which is available from [Microsoft's website.](https://www.microsoft.com/en-gb/download/details.aspx?id=44266)
- 2. Use (a recent version of) setuptools in your setup.py (pip will do this for you, in any case).
- 3. Done.

For Python 3.4

- 1. Install "Windows SDK for Windows 7 and .NET Framework 4" (v7.1), which is available from [Microsoft's website.](https://www.microsoft.com/en-gb/download/details.aspx?id=8279)
- 2. Work from an SDK command prompt (with the environment variables set, and the SDK on PATH).
- 3. Set DISTUTILS\_USE\_SDK=1
- 4. Done.

For Python 3.5

- 1. Install [Visual Studio 2015 Community Edition](https://www.visualstudio.com/en-us/downloads/download-visual-studio-vs.aspx) (or any later version, when these are released).
- 2. Done.

Note that from Python 3.5 onwards, Visual Studio works in a backward compatible way, which means that any future version of Visual Studio will be able to build Python extensions for all Python versions from 3.5 onwards.

```
FIXME
```

```
cover Windows binary compatibility requirements
cover Mac OS X binary compatibility requirements
cover the vagaries of Linux distros and other *nix systems
```
### <span id="page-32-0"></span>**Publishing binary extensions**

For interim guidance on this topic, see the discussion in [this issue.](https://github.com/pypa/python-packaging-user-guide/issues/284)

```
FIXME
```

```
cover publishing as wheel files on PyPI or a custom index server
cover creation of Windows and Mac OS X installers
mention the fact that Linux distros have a requirement to build from
source in their own build systems, so binary-only releases are strongly
discouraged
```
# **Supporting multiple Python versions**

Page Status Incomplete

Last Reviewed 2014-12-24

#### **Contents**

- *[Automated Testing and Continuous Integration](#page-33-0)*
- *[Tools for single-source Python packages](#page-34-0)*
- *[What's in Which Python?](#page-34-1)*

FIXME

```
Useful projects/resources to reference:
- DONE six
- DONE python-future (http://python-future.org)
- tox
- DONE Travis and Shining Panda CI (Shining Panda no longer available)
- DONE Appveyor
- DONE Ned Batchelder's "What's in Which Python"
 - http://nedbatchelder.com/blog/201310/whats_in_which_python_3.html
   - http://nedbatchelder.com/blog/201109/whats_in_which_python.html
- Lennart Regebro's "Porting to Python 3"
- Greg Hewgill's script to identify the minimum version of Python
 required to run a particular script:
 https://github.com/ghewgill/pyqver
- the Python 3 porting how to in the main docs
- cross reference to the stable ABI discussion
 in the binary extensions topic (once that exists)
- mention version classifiers for distribution metadata
```
In addition to the work required to create a Python package, it is often necessary that the package must be made available on different versions of Python. Different Python versions may contain different (or renamed) standard library packages, and the changes between Python versions 2.x and 3.x include changes in the language syntax.

Performed manually, all the testing required to ensure that the package works correctly on all the target Python versions (and OSs!) could be very time-consuming. Fortunately, several tools are available for dealing with this, and these will briefly be discussed here.

### <span id="page-33-0"></span>**Automated Testing and Continuous Integration**

Several hosted services for automated testing are available. These services will typically monitor your source code repository (e.g. at [Github](https://github.com) or [Bitbucket\)](https://bitbucket.org) and run your project's test suite every time a new commit is made.

These services also offer facilities to run your project's test suite on *multiple versions of Python*, giving rapid feedback about whether the code will work, without the developer having to perform such tests themselves.

Wikipedia has an extensive [comparison](http://en.wikipedia.org/wiki/Comparison_of_continuous_integration_software) of many continuous-integration systems. There are two hosted services which when used in conjunction provide automated testing across Linux, Mac and Windows:

- [Travis CI](https://travis-ci.org) provides both a Linux and a Mac OSX environment. The Linux environment is Ubuntu 12.04 LTS Server Edition 64 bit while the OSX is 10.9.2 at the time of writing.
- [Appveyor](http://www.appveyor.com) provides a Windows environment (Windows Server 2012).

```
TODO Either link to or provide example .yml files for these two
services.
TODO How do we keep the Travis Linux and OSX versions up-to-date in this
document?
```
Both [Travis CI](https://travis-ci.org) and [Appveyor](http://www.appveyor.com) require a [YAML-](http://www.yaml.org)formatted file as specification for the instructions for testing. If any tests fail, the output log for that specific configuration can be inspected.

For Python projects that are intended to be deployed on both Python 2 and 3 with a single-source strategy, there are a number of options.

### <span id="page-34-0"></span>**Tools for single-source Python packages**

[six](http://pythonhosted.org/six/) is a tool developed by Benjamin Peterson for wrapping over the differences between Python 2 and Python 3. The [six](http://pythonhosted.org/six/) package has enjoyed widespread use and may be regarded as a reliable way to write a single-source python module that can be use in both Python 2 and 3. The [six](http://pythonhosted.org/six/) module can be used from as early as Python 2.5. A tool called [modernize,](https://pypi.python.org/pypi/modernize) developed by Armin Ronacher, can be used to automatically apply the code modifications provided by [six.](http://pythonhosted.org/six/)

Similar to [six,](http://pythonhosted.org/six/) [python-future](http://python-future.org/overview.html) is a package that provides a compatibility layer between Python 2 and Python 3 source code; however, unlike [six,](http://pythonhosted.org/six/) this package aims to provide interoperability between Python 2 and Python 3 with a language syntax that matches one of the two Python versions: one may use

- a Python 2 (by syntax) module in a Python 3 project.
- a Python 3 (by syntax) module in a *Python 2* project.

Because of the bi-directionality, [python-future](http://python-future.org/overview.html) offers a pathway to converting a Python 2 package to Python 3 syntax module-by-module. However, in contrast to [six,](http://pythonhosted.org/six/) [python-future](http://python-future.org/overview.html) is supported only from Python 2.6. Similar to [modern](https://pypi.python.org/pypi/modernize)[ize](https://pypi.python.org/pypi/modernize) for [six,](http://pythonhosted.org/six/) [python-future](http://python-future.org/overview.html) comes with two scripts called futurize and pasteurize that can be applied to either a Python 2 module or a Python 3 module respectively.

Use of [six](http://pythonhosted.org/six/) or [python-future](http://python-future.org/overview.html) adds an additional runtime dependency to your package: with [python-future,](http://python-future.org/overview.html) the futurize script can be called with the --stage1 option to apply only the changes that Python 2.6+ already provides for forward-compatibility to Python 3. Any remaining compatibility problems would require manual changes.

### <span id="page-34-1"></span>**What's in Which Python?**

Ned Batchelder provides a list of changes in each Python release for [Python 2](http://nedbatchelder.com/blog/201109/whats_in_which_python.html) and separately for [Python 3.](http://nedbatchelder.com/blog/201310/whats_in_which_python_3.html) These lists may be used to check whether any changes between Python versions may affect your package.

```
TODO These lists should be reproduced here (with permission).
TODO The py3 list should be updated to include 3.4
```
# **Patching & Forking**

Page Status Incomplete

```
Last Reviewed 2014-12-24
```

```
FIXME
```

```
- locally patch 3rd-part projects to deal with unfixed bugs
  - old style pkg_resources "patch releases": 1.3-fork1
  - PEP440's local identifiers: http://www.python.org/dev/peps/pep-0440/#local-
˓→version-identifiers
- fork and publish when you need to publish a project that depends on the fork
  (DONT use dependency links)
```
# **PyPI mirrors and caches**

Page Status Incomplete

Last Reviewed 2014-12-24

#### **Contents**

- *[Caching with pip](#page-35-1)*
- *[Caching with devpi](#page-35-2)*
- *[Complete mirror with bandersnatch](#page-35-3)*

Mirroring or caching of PyPI can be used to speed up local package installation, allow offline work, handle corporate firewalls or just plain Internet flakiness.

Three options are available in this area:

- 1. pip provides local caching options,
- 2. devpi provides higher-level caching option, potentially shared amongst many users or machines, and
- 3. bandersnatch provides a local complete mirror of all PyPI *[packages](#page-64-1)*.

# <span id="page-35-1"></span>**Caching with pip**

pip provides a number of facilities for speeding up installation by using local cached copies of *[packages](#page-64-1)*:

- 1. [Fast & local installs](https://pip.pypa.io/en/latest/user_guide.html#fast-local-installs) by downloading all the requirements for a project and then pointing pip at those downloaded files instead of going to PyPI.
- 2. A variation on the above which pre-builds the installation files for the requirements using [pip wheel:](https://pip.readthedocs.io/en/latest/reference/pip_wheel.html)

```
$ pip wheel --wheel-dir=/tmp/wheelhouse SomeProject
$ pip install --no-index --find-links=/tmp/wheelhouse SomeProject
```
### <span id="page-35-2"></span>**Caching with devpi**

devpi is a caching proxy server which you run on your laptop, or some other machine you know will always be available to you. See the [devpi documentation for getting started.](http://doc.devpi.net/latest/quickstart-pypimirror.html)

### <span id="page-35-3"></span>**Complete mirror with bandersnatch**

bandersnatch will set up a complete local mirror of all PyPI *[packages](#page-64-1)* (externally-hosted packages are not mirrored). See the [bandersnatch documentation for getting that going.](https://bitbucket.org/pypa/bandersnatch/overview)

A benefit of devpi is that it will create a mirror which includes *[packages](#page-64-1)* that are external to PyPI, unlike bandersnatch which will only cache *[packages](#page-64-1)* hosted on PyPI.

# <span id="page-35-0"></span>**Single-sourcing the Project Version**

Page Status Complete

Last Reviewed 2015-12-03

There are many techniques to maintain a single source of truth for the version number of your project:

1. Read the file in setup.py and parse the version with a regex. Example ( from [pip setup.py\)](https://github.com/pypa/pip/blob/1.5.6/setup.py#L33):

```
def read(*names, **kwargs):
   with io.open(
       os.path.join(os.path.dirname(__file__), *names),
        encoding=kwargs.get("encoding", "utf8")
    ) as fp:
       return fp.read()
def find_version(*file_paths):
   version_file = read(*file\_paths)version_match = re.search(r"^__version__ = ['\"]([^'\"]*)['\"]",
                              version_file, re.M)
    if version_match:
        return version_match.group(1)
    raise RuntimeError("Unable to find version string.")
setup(
   ...
   version=find_version("package", "__init__.py")
   ...
)
```
Note: This technique has the disadvantage of having to deal with complexities of regular expressions.

2. Use an external build tool that either manages updating both locations, or offers an API that both locations can use.

Few tools you could use, in no particular order, and not necessarily complete: [bumpversion,](https://pypi.python.org/pypi/bumpversion) [changes,](https://pypi.python.org/pypi/changes) [zest.releaser.](https://pypi.python.org/pypi/zest.releaser)

3. Set the value to a <u>\_\_version\_global variable in a dedicated module in your project</u> (e.g. version.py), then have setup.py read and exec the value into a variable.

Using execfile:

```
execfile('...sample/version.py')
# now we have a `__version__ ` variable
# later on we use: __version_
```
Using exec:

```
version = \{\}with open("...sample/version.py") as fp:
   exec(fp.read(), version)
# later on we use: version['__version_']
```
Example using this technique: [warehouse.](https://github.com/pypa/warehouse/blob/master/warehouse/__about__.py)

4. Place the value in a simple VERSION text file and have both setup.py and the project code read it.

```
with open(os.path.join(mypackage_root_dir, 'VERSION')) as version_file:
   version = version_file.read().strip()
```
An advantage with this technique is that it's not specific to Python. Any tool can read the version.

Warning: With this approach you must make sure that the VERSION file is included in all your source and binary distributions (e.g. add include VERSION to your MANIFEST.in).

5. Set the value in setup. py, and have the project code use the pkg resources API.

```
import pkg_resources
assert pkg_resources.get_distribution('pip').version == '1.2.0'
```
Be aware that the pkg resources API only knows about what's in the installation metadata, which is not necessarily the code that's currently imported.

6. Set the value to \_\_version\_\_ in sample/\_\_init\_\_.py and import sample in setup.py.

```
import sample
setup(
    ...
    version=sample.__version__
    ...
)
```
Although this technique is common, beware that it will fail if sample/\_\_init\_\_.py imports packages from install\_requires dependencies, which will very likely not be installed yet when setup.py is run.

7. Keep the version number in the tags of a version control system (Git, Mercurial, etc) instead of in the code, and automatically extract it from there using [setuptools\\_scm.](https://pypi.python.org/pypi/setuptools_scm)

## <span id="page-37-0"></span>**install\_requires vs Requirements files**

Page Status Complete

Last Reviewed 2015-09-08

```
Contents
```
- *[install\\_requires](#page-37-1)*
- *[Requirements files](#page-38-1)*

### <span id="page-37-1"></span>**install\_requires**

install\_requires is a *[setuptools](#page-61-3)* setup.py keyword that should be used to specify what a project minimally needs to run correctly. When the project is installed by *[pip](#page-61-0)*, this is the specification that is used to install its dependencies.

For example, if the project requires A and B, your install\_requires would be like so:

```
install_requires=[
   'A',
   'B'
]
```
Additionally, it's best practice to indicate any known lower or upper bounds.

For example, it may be known, that your project requires at least v1 of 'A', and v2 of 'B', so it would be like so:

```
install_requires=[
   'A> = 1',
```
'B>=2'

]

It may also be known that project A follows semantic versioning, and that  $v^2$  of 'A' will indicate a break in compatibility, so it makes sense to not allow v2:

```
install_requires=[
   'A>=1, <2',
   B>=2']
```
It is not considered best practice to use install\_requires to pin dependencies to specific versions, or to specify sub-dependencies (i.e. dependencies of your dependencies). This is overly-restrictive, and prevents the user from gaining the benefit of dependency upgrades.

Lastly, it's important to understand that install\_requires is a listing of "Abstract" requirements, i.e just names and version restrictions that don't determine where the dependencies will be fulfilled from (i.e. from what index or source). The where (i.e. how they are to be made "Concrete") is to be determined at install time using *[pip](#page-61-0)* options.<sup>[1](#page-38-2)</sup>

### <span id="page-38-1"></span>**Requirements files**

[Requirements Files](https://pip.pypa.io/en/latest/user_guide/#requirements-files) described most simply, are just a list of [pip install](https://pip.pypa.io/en/latest/reference/pip_install/#pip-install) arguments placed into a file.

Whereas install\_requires defines the dependencies for a single project, [Requirements Files](https://pip.pypa.io/en/latest/user_guide/#requirements-files) are often used to define the requirements for a complete python environment.

Whereas install requires requirements are minimal, requirements files often contain an exhaustive listing of pinned versions for the purpose of achieving [repeatable installations](https://pip.pypa.io/en/latest/user_guide/#repeatability) of a complete environment.

Whereas install\_requires requirements are "Abstract", i.e. not associated with any particular index, requirements files often contain pip options like  $--index-url$  or  $--find-links$  to make requirements "Concrete", i.e. associated with a particular index or directory of packages.<sup>1</sup>

Whereas install\_requires metadata is automatically analyzed by pip during an install, requirements files are not, and only are used when a user specifically installs them using  $p$  ip install  $-r$ .

## <span id="page-38-0"></span>**pip vs easy\_install**

Page Status Complete

Last Reviewed 2015-09-08

*easy\_install* was released in 2004, as part of *[setuptools](#page-61-3)*. It was notable at the time for installing *[packages](#page-64-1)* from *[PyPI](#page-65-0)* using requirement specifiers, and automatically installing dependencies.

*[pip](#page-61-0)* came later in 2008, as alternative to *easy\_install*, although still largely built on top of *[setuptools](#page-61-3)* components. It was notable at the time for *not* installing packages as *[Eggs](#page-64-2)* or from *Eggs* (but rather simply as 'flat' packages from *[sdists](#page-65-1)*), and introducing the idea of [Requirements Files,](https://pip.pypa.io/en/latest/user_guide/#requirements-files) which gave users the power to easily replicate environments.

Here's a breakdown of the important differences between pip and easy\_install now:

<span id="page-38-2"></span><sup>1</sup> For more on "Abstract" vs "Concrete" requirements, see [https://caremad.io/2013/07/setup-vs-requirement/.](https://caremad.io/2013/07/setup-vs-requirement/)

<span id="page-39-1"></span>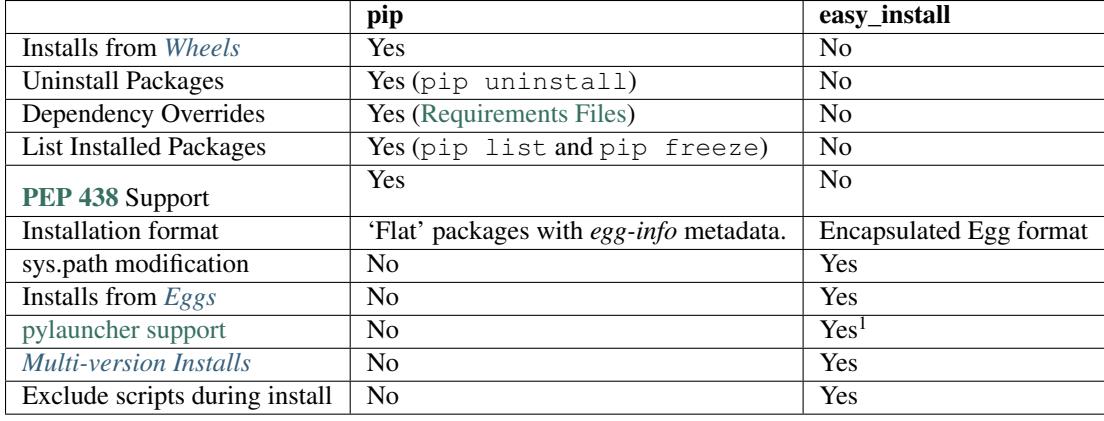

# **Wheel vs Egg**

Page Status Complete

Last Reviewed 2015-09-10

*[Wheel](#page-66-0)* and *[Egg](#page-64-2)* are both packaging formats that aim to support the use case of needing an install artifact that doesn't require building or compilation, which can be costly in testing and production workflows.

The *[Egg](#page-64-2)* format was introduced by *[setuptools](#page-61-3)* in 2004, whereas the *[Wheel](#page-66-0)* format was introduced by [PEP 427](https://www.python.org/dev/peps/pep-0427) in 2012.

*[Wheel](#page-66-0)* is currently considered the standard for *[built](#page-64-4)* and *[binary](#page-64-5)* packaging for Python.

Here's a breakdown of the important differences between *[Wheel](#page-66-0)* and *[Egg](#page-64-2)*.

- *[Wheel](#page-66-0)* has an [official PEP](https://www.python.org/dev/peps/pep-0427). *[Egg](#page-64-2)* did not.
- *[Wheel](#page-66-0)* is a *[distribution](#page-64-1)* format, i.e a packaging format.<sup>[1](#page-39-0)</sup> *[Egg](#page-64-2)* was both a distribution format and a runtime installation format (if left zipped), and was designed to be importable.
- *[Wheel](#page-66-0)* archives do not include .pyc files. Therefore, when the distribution only contains python files (i.e. no compiled extensions), and is compatible with Python 2 and 3, it's possible for a wheel to be "universal", similar to an *[sdist](#page-65-1)*.
- *[Wheel](#page-66-0)* uses [PEP376-compliant](https://www.python.org/dev/peps/pep-0376) .dist-info directories. Egg used .egg-info.
- *[Wheel](#page-66-0)* has a [richer file naming convention](https://www.python.org/dev/peps/pep-0425). A single wheel archive can indicate its compatibility with a number of Python language versions and implementations, ABIs, and system architectures.
- *[Wheel](#page-66-0)* is versioned. Every wheel file contains the version of the wheel specification and the implementation that packaged it.
- *[Wheel](#page-66-0)* is internally organized by [sysconfig path type,](http://docs.python.org/2/library/sysconfig.html#installation-paths) therefore making it easier to convert to other formats.

<sup>1</sup> [https://setuptools.readthedocs.io/en/latest/easy\\_install.html#natural-script-launcher](https://setuptools.readthedocs.io/en/latest/easy_install.html#natural-script-launcher)

<span id="page-39-0"></span><sup>&</sup>lt;sup>1</sup> Circumstantially, in some cases, wheels can be used as an importable runtime format, although [this is not officially supported at this time](https://www.python.org/dev/peps/pep-0427#is-it-possible-to-import-python-code-directly-from-a-wheel-file).

# **Installing Scientific Packages**

Page Status Incomplete

Last Reviewed 2014-07-24

#### **Contents**

- *[Building from source](#page-40-0)*
- *[Linux distribution packages](#page-40-1)*
- *[Windows installers](#page-41-0)*
- *[Mac OS X installers and package managers](#page-41-1)*
- *[SciPy distributions](#page-41-2)*
- *[Spack](#page-41-3)*
- *[The conda cross-platform package manager](#page-41-4)*

Scientific software tends to have more complex dependencies than most, and it will often have multiple build options to take advantage of different kinds of hardware, or to interoperate with different pieces of external software.

In particular, [NumPy,](http://www.numpy.org/) which provides the basis for most of the software in the [scientific Python stack](http://www.scipy.org/stackspec.html#stackspec) can be configured to interoperate with different FORTRAN libraries, and can take advantage of different levels of vectorised instructions available in modern CPUs.

Unfortunately, as of December 2013, given NumPy's current build and distribution model, the standard tools currently aren't quite up to the task of distributing pre-built NumPy binaries, as most users aren't going to know which version they need, and the wheel format currently doesn't allow the installer to make that decision on the user's behalf at install time.

It is expected that this situation will eventually be resolved either by future iterations of the standard tools providing full support for the intricacies of NumPy's current build and distribution process, or by the NumPy developers choosing one build variant as the "lowest acceptable common denominator" and publishing that as a wheel file on PyPI.

In the meantime, however, there are a number of alternative options for obtaining scientific Python libraries (or any other Python libraries that require a compilation environment to install from source and don't provide pre-built wheel files on PyPI).

### <span id="page-40-0"></span>**Building from source**

The same complexity which makes it difficult to distribute NumPy (and many of the projects that depend on it) as wheel files also make them difficult to build from source yourself. However, for intrepid folks that are willing to spend the time wrangling compilers and linkers for both C and FORTRAN, building from source is always an option.

## <span id="page-40-1"></span>**Linux distribution packages**

For Linux users, the system package manager will often have pre-compiled versions of various pieces of scientific software, including NumPy and other parts of the scientific Python stack.

If using versions which may be several months old is acceptable, then this is likely to be a good option (just make sure to allow access to distributions installed into the system Python when using virtual environments).

### <span id="page-41-0"></span>**Windows installers**

Many Python projects that don't (or can't) currently publish wheel files at least publish Windows installers, either on PyPI or on their project download page. Using these installers allows users to avoid the need to set up a suitable environment to build extensions locally.

The extensions provided in these installers are typically compatible with the CPython Windows installers published on python.org.

For projects which don't provide their own Windows installers (and even some which do), Christoph Gohlke at the University of California provides a [collection of Windows installers.](http://www.lfd.uci.edu/~gohlke/pythonlibs/) Many Python users on Windows have reported a positive experience with these prebuilt versions.

As with Linux system packages, the Windows installers will only install into a system Python installation - they do not support installation in virtual environments. Allowing access to distributions installed into the system Python when using virtual environments is a common approach to working around this limitation.

The *wheel* project also provides a *wheel convert* subcommand that can convert a Windows *bdist\_wininst* installer to a wheel.

### <span id="page-41-1"></span>**Mac OS X installers and package managers**

Similar to the situation on Windows, many projects (including NumPy) publish Mac OS X installers that are compatible with the Mac OS X CPython binaries published on python.org.

Mac OS X users also have access to Linux distribution style package managers such as MacPorts. The SciPy site has more details on using MacPorts to install the [scientific Python stack](http://www.scipy.org/install.html#mac-packages)

## <span id="page-41-2"></span>**SciPy distributions**

The SciPy site lists [several distributions](http://www.scipy.org/install.html) that provide the full SciPy stack to end users in an easy to use and update format.

Some of these distributions may not be compatible with the standard pip and virtualenv based toolchain.

### <span id="page-41-3"></span>**Spack**

[Spack](https://github.com/LLNL/spack/) is a flexible package manager designed to support multiple versions, configurations, platforms, and compilers. It was built to support the needs of large supercomputing centers and scientific application teams, who must often build software many different ways. Spack is not limited to Python; it can install packages for C, C++, Fortran, R, and other languages. It is non-destructive; installing a new version of one package does not break existing installations, so many configurations can coexist on the same system.

Spack offers a simple but powerful syntax that allows users to specify versions and configuration options concisely. Package files are written in pure Python, and they are templated so that it is easy to swap compilers, dependency implementations (like MPI), versions, and build options with a single package file. Spack also generates *module* files so that packages can be loaded and unloaded from the user's environment.

### <span id="page-41-4"></span>**The conda cross-platform package manager**

[Anaconda](https://store.continuum.io/cshop/anaconda/) is a Python distribution published by Continuum Analytics. It is a stable collection of Open Source packages for big data and scientific use. About 100 are installed with Anaconda 2.2, and a total of 279 can be installed and updated from the Anaconda repository.

conda an open source (BSD licensed) package management system and environment management system included in Anaconda that allows users to install multiple versions of binary software packages and their dependencies, and easily switch between them. It is a cross-platform tool working on Windows, OSX, and Linux. Conda can be used to package up and distribute all kinds of packages, it is not limited to just Python packages. It has full support for native virtual environments. Conda makes environments first-class citizens, making it easy to create independent environments even for C libraries. It is written in Python, but is Python-agnostic. Conda manages python itself as a package, so that *conda update python* is possible, in contrast to pip, which only manages Python packages. Conda is available in Anaconda and Miniconda (an easy-to-install download with just Python and conda).

# **Application Deployment**

Page Status Incomplete

Last Reviewed 2014-11-11

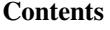

• *[Overview](#page-42-0)*

- *[Supporting multiple hardware platforms](#page-42-1)*
- *[OS Packaging & Installers](#page-43-1)*
	- *[Windows](#page-43-2)*
		- \* *[Pynsist](#page-43-3)*
- *[Application Bundles](#page-43-4)*
- *[Configuration Management](#page-43-5)*

### <span id="page-42-0"></span>**Overview**

#### <span id="page-42-1"></span>**Supporting multiple hardware platforms**

#### FIXME

```
Meaning: x86, x64, ARM, others?
```
For Python-only distributions, it \*should\* be straightforward to deploy on all platforms where Python can run.

For distributions with binary extensions, deployment is major headache. Not only must the extensions be built on all the combinations of operating system and hardware platform, but they must also be tested, preferably on continuous integration platforms. The issues are similar to the "multiple python versions" section above, not sure whether this should be a separate section. Even on Windows x64, both the 32 bit and 64 bit versions of Python enjoy significant usage.

### <span id="page-43-1"></span>**OS Packaging & Installers**

FIXME

```
- Building rpm/debs for projects
- Building rpms/debs for whole virtualenvs
- Building Mac OS X installers for Python projects
- Building Android APKs with Kivy+P4A or P4A & Buildozer
```
- Building Windows installers **for** Python projects

#### <span id="page-43-2"></span>**Windows**

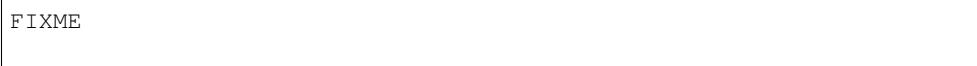

### <span id="page-43-3"></span>**Pynsist**

[Pynsist](https://pypi.python.org/pypi/pynsist) is a tool that bundles Python programs together with the Python-interpreter into a single installer based on NSIS. In most cases, packaging only requires the user to choose a version of the Python-interpreter and declare the dependencies of the program. The tool downloads the specified Python-interpreter for Windows and packages it with all the dependencies in a single Windows-executable installer.

The installer installs or updates the Python-interpreter on the users system, which can be used independently of the packaged program. The program itself, can be started from a shortcut, that the installer places in the start-menu. Uninstalling the program leaves the Python installation of the user intact.

A big advantage of pynsist is that the Windows packages can be built on Linux. There are several examples for different kinds of programs (console, GUI) in the [documentation.](https://pynsist.readthedocs.io) The tool is released under the MIT-licence.

### <span id="page-43-4"></span>**Application Bundles**

FIXME

```
- py2exe/py2app/PEX
 wheels kinda/sorta
```
### <span id="page-43-5"></span>**Configuration Management**

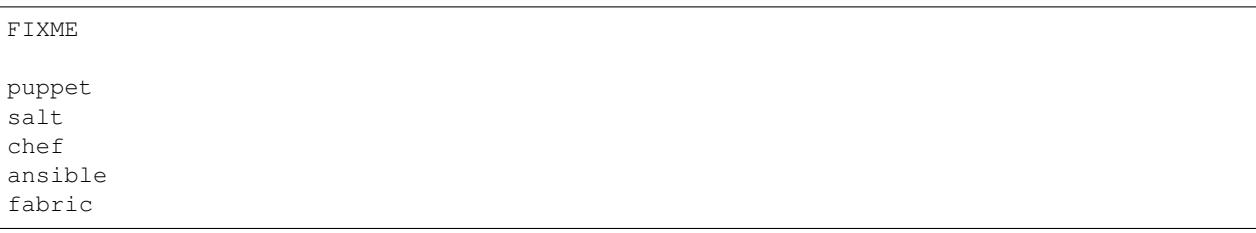

# <span id="page-43-0"></span>**Multi-version Installs**

Page Status Complete

Last Reviewed 2014-12-27

easy\_install allows simultaneous installation of different versions of the same project into a single environment shared by multiple programs which must require the appropriate version of the project at run time (using pkg\_resources).

For many use cases, virtual environments address this need without the complication of the require directive. However, the advantage of parallel installations within the same environment is that it works for an environment shared by multiple applications, such as the system Python in a Linux distribution.

The major limitation of pkg\_resources based parallel installation is that as soon as you import pkg\_resources it locks in the *default* version of everything which is already available on sys.path. This can cause problems, since setuptools created command line scripts use pkg\_resources to find the entry point to execute. This means that, for example, you can't use require tests invoked through nose or a WSGI application invoked through gunicorn if your application needs a non-default version of anything that is available on the standard sys.path - the script wrapper for the main application will lock in the version that is available by default, so the subsequent require call in your own code fails with a spurious version conflict.

This can be worked around by setting all dependencies in \_\_main\_\_.\_\_\_requires\_\_ before importing pkg\_resources for the first time, but that approach does mean that standard command line invocations of the affected tools can't be used - it's necessary to write a custom wrapper script or use  $p$ ython  $-c$  '<commmand>' to invoke the application's main entry point directly.

Refer to the [pkg\\_resources documentation](https://setuptools.readthedocs.io/en/latest/pkg_resources.html#workingset-objects) for more details.

# **Supporting Windows using Appveyor**

Page Status Incomplete

Last Reviewed 2015-12-03

This section covers how to use the free [Appveyor](http://www.appveyor.com/) continuous integration service to provide Windows support for your project. This includes testing the code on Windows, and building Windows-targeted binaries for projects that use C extensions.

#### **Contents**

- *[Background](#page-45-0)*
- *[Setting Up](#page-45-1)*
- *[Adding Appveyor support to your project](#page-45-2)*
	- *[appveyor.yml](#page-45-3)*
	- *[Support script](#page-47-0)*
	- *[Access to the built wheels](#page-47-1)*
- *[Additional Notes](#page-47-2)*
	- *[Testing with tox](#page-47-3)*
	- *[Automatically uploading wheels](#page-48-0)*
	- *[External dependencies](#page-48-1)*
	- *[Support scripts](#page-48-2)*

### <span id="page-45-0"></span>**Background**

Many projects are developed on Unix by default, and providing Windows support can be a challenge, because setting up a suitable Windows test environment is non-trivial, and may require buying software licenses.

The Appveyor service is a continuous integration service, much like the better-known [Travis](https://travis-ci.org/) service that is commonly used for testing by projects hosted on [Github.](https://github.org/) However, unlike Travis, the build workers on Appveyor are Windows hosts and have the necessary compilers installed to build Python extensions.

Windows users typically do not have access to a C compiler, and therefore are reliant on projects that use C extensions distributing binary wheels on PyPI in order for the distribution to be installable via pip install <dist>. By using Appveyor as a build service (even if not using it for testing) it is possible for projects without a dedicated Windows environment to provide Windows-targeted binaries.

# <span id="page-45-1"></span>**Setting Up**

In order to use Appveyor to build Windows wheels for your project, you must have an account on the service. Instructions on setting up an account are given in [the Appveyor documentation.](http://www.appveyor.com/docs) The free tier of account is perfectly adequate for open source projects.

Appveyor provides integration with [Github](https://github.org/) and [Bitbucket,](https://bitbucket.org/) so as long as your project is hosted on one of those two services, setting up Appveyor integration is straightforward.

Once you have set up your Appveyor account and added your project, Appveyor will automatically build your project each time a commit occurs. This behaviour will be familiar to users of Travis.

### <span id="page-45-2"></span>**Adding Appveyor support to your project**

In order to define how Appveyor should build your project, you need to add an appveyor.yml file to your project. The full details of what can be included in the file are covered in the Appveyor documentation. This guide will provide the details necessary to set up wheel builds.

Appveyor includes by default all of the compiler toolchains needed to build extensions for Python. For Python 2.7, 3.5+ and 32-bit versions of 3.3 and 3.4, the tools work out of the box. But for 64-bit versions of Python 3.3 and 3.4, there is a small amount of additional configuration needed to let distutils know where to find the 64-bit compilers. (From 3.5 onwards, the version of Visual Studio used includes 64-bit compilers with no additional setup).

### <span id="page-45-3"></span>**appveyor.yml**

```
1 environment:
2
3 matrix:
4
5 # For Python versions available on Appveyor, see
6 # http://www.appveyor.com/docs/installed-software#python
7 # The list here is complete (excluding Python 2.6, which
8 # isn't covered by this document) at the time of writing.
9
10 - PYTHON: "C:\\Python27"
11 - PYTHON: "C:\\Python33"
12 - PYTHON: "C:\\Python34"
13 - PYTHON: "C:\\Python35"
14 - PYTHON: "C:\\Python27-x64"
15 - PYTHON: "C:\\Python33-x64"
16 DISTUTILS_USE_SDK: "1"
```

```
17 - PYTHON: "C:\\Python34-x64"
18 DISTUTILS_USE_SDK: "1"
19 - PYTHON: "C:\\Python35-x64"
2021 install:
22 \parallel # We need wheel installed to build wheels
23 - "%PYTHON%\\python.exe -m pip install wheel"
24
25 build: off
26
27 test_script:
28 # Put your test command here.
29 # If you don't need to build C extensions on 64-bit Python 3.3 or 3.4,
30 # you can remove "build.cmd" from the front of the command, as it's
31 \# only needed to support those cases.
32 # Note that you must use the environment variable %PYTHON% to refer to
33 # the interpreter you're using - Appveyor does not do anything special
34 # to put the Python version you want to use on PATH.
35 - "build.cmd %PYTHON%\\python.exe setup.py test"
36
37 after_test:
38 # This step builds your wheels.
39 # Again, you only need build.cmd if you're building C extensions for
40 # 64-bit Python 3.3/3.4. And you need to use %PYTHON% to get the correct
41 # interpreter
42 - "build.cmd %PYTHON%\\python.exe setup.py bdist_wheel"
43
44 artifacts:
45 # bdist_wheel puts your built wheel in the dist directory
46 - path: dist\*
4748 #on_success:
49 # You can use this step to upload your artifacts to a public website.
50 # See Appveyor's documentation for more details. Or you can simply
51 \# access your wheels from the Appveyor "artifacts" tab for your build.
```
This file can be downloaded from [here.](https://raw.githubusercontent.com/pypa/python-packaging-user-guide/master/source/code/appveyor.yml)

The appveyor.yml file must be located in the root directory of your project. It is in YAML format, and consists of a number of sections.

The environment section is the key to defining the Python versions for which your wheels will be created. Appveyor comes with Python 2.6, 2.7, 3.3, 3.4 and 3.5 installed, in both 32-bit and 64-bit builds. The example file builds for all of these environments except Python 2.6. Installing for Python 2.6 is more complex, as it does not come with pip included. We don't support 2.6 in this document (as Windows users still using Python 2 are generally able to move to Python 2.7 without too much difficulty).

The install section uses pip to install any additional software that the project may require. The only requirement for building wheels is the wheel project, but projects may wish to customise this code in certain circumstances (for example, to install additional build packages such as Cython, or test tools such as tox).

The build section simply switches off builds - there is no build step needed for Python, unlike languages like  $C^*$ .

The main sections that will need to be tailored to your project are test\_script and after\_test.

The test\_script section is where you will run your project's tests. The supplied file runs your test suite using setup.py test. If you are only interested in building wheels, and not in running your tests on Windows, you can replace this section with a dummy command such as echo Skipped Tests. You may wish to use another test tool, such as nose or py.test. Or you may wish to use a test driver like tox - however if you are using tox there

are some additional configuration changes you will need to consider, which are described below.

The after\_test runs once your tests have completed, and so is where the wheels should be built. Assuming your project uses the recommended tools (specifically, setuptools) then the setup.py bdist\_wheel command will build your wheels.

Note that wheels will only be built if your tests succeed. If you expect your tests to fail on Windows, you can skip them as described above.

### <span id="page-47-0"></span>**Support script**

The appveyor.yml file relies on a single support script, which sets up the environment to use the SDK compiler for 64-bit builds on Python 3.3 and 3.4. For projects which do not need a compiler, or which don't support 3.3 or 3.4 on 64-bit Windows, only the appveyor.yml file is needed.

[build.cmd](https://raw.githubusercontent.com/pypa/python-packaging-user-guide/master/source/code/build.cmd) is a Windows batch script that runs a single command in an environment with the appropriate compiler for the selected Python version. All you need to do is to set the single environment variable DISTUTILS\_USE\_SDK to a value of 1 and the script does the rest. It sets up the SDK needed for 64-bit builds of Python 3.3 or 3.4, so don't set the environment variable for any other builds.

You can simply download the batch file and include it in your project unchanged.

### <span id="page-47-1"></span>**Access to the built wheels**

When your build completes, the built wheels will be available from the Appveyor control panel for your project. They can be found by going to the build status page for each build in turn. At the top of the build output there is a series of links, one of which is "Artifacts". That page will include a list of links to the wheels for that Python version / architecture. You can download those wheels and upload them to PyPI as part of your release process.

### <span id="page-47-2"></span>**Additional Notes**

### <span id="page-47-3"></span>**Testing with tox**

Many projects use the [Tox](http://tox.testrun.org) tool to run their tests. It ensures that tests are run in an isolated environment using the exact files that will be distributed by the project.

In order to use tox on Appveyor there are a couple of additional considerations (in actual fact, these issues are not specific to Appveyor, and may well affect other CI systems).

1. By default, tox only passes a chosen subset of environment variables to the test processes. Because distutils uses environment variables to control the compiler, this "test isolation" feature will cause the tests to use the wrong compiler by default.

To force  $\text{to}\times$  to pass the necessary environment variables to the subprocess, you need to set the  $\text{to}\times$  configuration option passenv to list the additional environment variables to be passed to the subprocess. For the SDK compilers, you need

- DISTUTILS\_USE\_SDK
- MSSdk
- INCLUDE
- LIB

The passenv option can be set in your  $\tan x$ .ini, or if you prefer to avoid adding Windowsspecific settings to your general project files, it can be set by setting the TOX\_TESTENV\_PASSENV environment variable. The supplied build.cmd script does this by default whenever DISTUTILS\_USE\_SDK is set.

2. When used interactively, tox allows you to run your tests against multiple environments (often, this means multiple Python versions). This feature is not as useful in a CI environment like Travis or Appveyor, where all tests are run in isolated environments for each configuration. As a result, projects often supply an argument  $-e$  ENVNAME to  $\cos$  to specify which environment to use (there are default environments for most versions of Python).

However, this does *not* work well with a Windows CI system like Appveyor, where there are (for example) two installations of Python 3.4 (32-bit and 64-bit) available, but only one py34 environment in tox.

In order to run tests using  $\text{to} \infty$ , therefore, projects should probably use the default  $\text{to} \infty$  environment in  $\text{to}\infty$ , which uses the Python interpreter that was used to run  $\text{to}\infty$ . This will ensure that when Appveyor runs the tests, they will be run with the configured interpreter.

In order to support running under the  $py$  environment, it is possible that projects with complex  $\text{to} \times$ configurations might need to modify their  $\text{to}x$ . in if le. Doing so is, however, outside the scope of this document.

#### <span id="page-48-0"></span>**Automatically uploading wheels**

It is possible to request Appveyor to automatically upload wheels. There is a deployment step available in appveyor.yml that can be used to (for example) copy the built artifacts to a FTP site, or an Amazon S3 instance. Documentation on how to do this is included in the Appveyor guides.

Alternatively, it would be possible to add a twine upload step to the build. The supplied appveyor.  $yml$  does not do this, as it is not clear that uploading new wheels after every commit is desirable (although some projects may wish to do this).

#### <span id="page-48-1"></span>**External dependencies**

The supplied scripts will successfully build any distribution that does not rely on 3rd party external libraries for the build.

It is possible to add steps to the appveyor.yml configuration (typically in the "install" section) to download and/or build external libraries needed by the distribution. And if needed, it is possible to add extra configuration for the build to supply the location of these libraries to the compiler. However, this level of configuration is beyond the scope of this document.

#### <span id="page-48-2"></span>**Support scripts**

For reference, the SDK setup support script is listed here:

code/build.cmd

```
1 @echo off
2 :: To build extensions for 64 bit Python 3, we need to configure environment
3 :: variables to use the MSVC 2010 C++ compilers from GRMSDKX EN DVD.iso of:
4 :: MS Windows SDK for Windows 7 and .NET Framework 4
5 \; | \; : \; :6 :: More details at:
7 :: https://github.com/cython/cython/wiki/CythonExtensionsOnWindows
8
9 IF "%DISTUTILS_USE_SDK%"=="1" (
```
20

```
10 ECHO Configuring environment to build with MSVC on a 64bit architecture
11 ECHO Using Windows SDK 7.1
12 "C:\Program Files\Microsoft SDKs\Windows\v7.1\Setup\WindowsSdkVer.exe" -q -
   ˓→version:v7.1
13 CALL "C:\Program Files\Microsoft SDKs\Windows\v7.1\Bin\SetEnv.cmd" /x64 /release
14 SET MSSdk=1
15 REM Need the following to allow tox to see the SDK compiler
16 SET TOX_TESTENV_PASSENV=DISTUTILS_USE_SDK MSSdk INCLUDE LIB
17 ) ELSE (
18 ECHO Using default MSVC build environment
19 )
21 CALL %*
```
# **Hosting your Own Simple Repository**

Page Status Complete

Last Reviewed 2015-09-24

If you wish to host your own simple repository<sup>[1](#page-49-0)</sup>, you can either use a software package like [devpi](http://doc.devpi.net/latest/) or you can use simply create the proper directory structure and use any web server that can serve static files and generate an autoindex.

In either case, since you'll be hosting a repository that is likely not in your user's default repositories, you should instruct them in your project's description to configure their installer appropriately. For example with pip:

pip install --extra-index-url https://python.example.com/ foobar

In addition, it is highly recommended that you serve your repository with valid HTTPS. At this time, the security of your user's installations depends on all repositories using a valid HTTPS setup.

### **"Manual" Repository**

The directory layout is fairly simple, within a root directory you need to create a directory for each project. This directory should be the normalized name (as defined by PEP 503) of the project. Within each of these directories simply place each of the downloadable files. If you have the projects "Foo" (with the versions 1.0 and 2.0) and "bar" (with the version 0.1) You should end up with a structure that looks like:

```
.
- bar
| - bar-0.1.tar.gz
- foo
    - Foo-1.0.tar.gz
    - Foo-2.0.tar.gz
```
Once you have this layout, simply configure your webserver to serve the root directory with autoindex enabled. For an example using the built in Web server in [Twisted,](https://twistedmatrix.com/) you would simply run twistd  $-n$  web  $-\text{path}$ . and then instruct users to add the URL to their installer's configuration.

<span id="page-49-0"></span> $1$  For complete documentation of the simple repository protocol, see PEP 503.

# <span id="page-50-1"></span><span id="page-50-0"></span>**Packaging namespace packages**

#### Page Status Complete

Last Reviewed 2017-04-19

Namespace packages allow you to split the sub-packages and modules within a single *[package](#page-64-3)* across multiple, separate *[distribution packages](#page-64-1)* (referred to as distributions in this document to avoid ambiguity). For example, if you have the following package structure:

```
mynamespace/
    __init__.py
    subpackage_a/
        __init__.py
        ...
    subpackage_b/
        __init__.py
        ...
   module_b.py
setup.py
```
And you use this package in your code like so:

**from mynamespace import** subpackage\_a **from mynamespace import** subpackage\_b

Then you can break these sub-packages into two separate distributions:

```
mynamespace-subpackage-a/
    setup.py
    mynamespace/
        subpackage_a/
            __init__.py
mynamespace-subpackage-b/
   setup.py
    mynamespace/
        subpackage_b/
            __init__.py
        module_b.py
```
Each sub-package can now be separately installed, used, and versioned.

Namespace packages can be useful for a large collection of loosely-related packages (such as a large corpus of client libraries for multiple products from a single company). However, namespace packages come with several caveats and are not appropriate in all cases. A simple alternative is to use a prefix on all of your distributions such as import mynamespace\_subpackage\_a (you could even use import mynamespace\_subpackage\_a as subpackage\_a to keep the import object short).

### **Creating a namespace package**

There are currently three different approaches to creating namespace packages:

1. Use *[native namespace packages](#page-51-0)*. This type of namespace package is defined in [PEP 420](https://www.python.org/dev/peps/pep-0420) and is available in Python 3.3 and later. This is recommended if packages in your namespace only ever need to support Python 3 and installation via pip.

- <span id="page-51-2"></span>2. Use *[pkgutil-style namespace packages](#page-51-1)*. This is recommended for new packages that need to support Python 2 and 3 and installation via both pip and python setup.py install.
- 3. Use *[pkg\\_resources-style namespace packages](#page-52-0)*. This method is recommended if you need compatibility with packages already using this method or if your package needs to be zip-safe.

Warning: While native namespace packages and pkgutil-style namespace packages are largely compatible, pkg\_resources-style namespace packages are not compatible with the other methods. It's inadvisable to use different methods in different distributions that provide packages to the same namespace.

#### <span id="page-51-0"></span>**Native namespace packages**

Python 3.3 added implicit namespace packages from [PEP 420](https://www.python.org/dev/peps/pep-0420). All that is required to create a native namespace package is that you just omit \_\_init\_\_.py from the namespace package directory. An example file structure:

```
setup.py
mynamespace/
    # No __init__.py here.
    subpackage_a/
        # Sub-packages have __init__.py.
        __init__.py
        module.py
```
It is extremely important that every distribution that uses the namespace package omits the  $\frac{1}{2}$  py or uses a pkgutil-style \_\_init\_\_.py. If any distribution does not, it will cause the namespace logic to fail and the other sub-packages will not be importable.

Because mynamespace doesn't contain an \_\_init\_\_.py, setuptools.find\_packages() won't find the sub-package. You must explicitly list all packages in your setup.py. For example:

```
from setuptools import setup
setup(
   name='mynamespace-subpackage-a',
    ...
    packages=['mynamespace.subpackage_a']
)
```
A complete working example of two native namespace packages can be found in the [native namespace package](https://github.com/pypa/sample-namespace-packages/tree/master/native) [example project.](https://github.com/pypa/sample-namespace-packages/tree/master/native)

Note: Because native and pkgutil-style namespace packages are largely compatible, you can use native namespace packages in the distributions that only support Python 3 and pkgutil-style namespace packages in the distributions that need to support Python 2 and 3.

#### <span id="page-51-1"></span>**pkgutil-style namespace packages**

Python 2.3 introduced the [pkgutil](https://docs.python.org/3/library/pkgutil.html) module and the [extend\\_path](https://docs.python.org/3/library/pkgutil.html#pkgutil.extend_path) function. This can be used to declare namespace packages that need to be compatible with both Python 2.3+ and Python 3. This is the recommended approach for the highest level of compatibility.

To create a pkgutil-style namespace package, you need to provide an \_\_init\_\_.py file for the namespace package:

```
setup.py
mynamespace/
    __init__.py # Namespace package __init__.py
    subpackage_a/
       __init__.py # Sub-package __init__.py
       module.py
```
The  $\__$ init $\__$ . py file for the namespace package needs to contain only the following:

 $path$ <sub>\_\_</sub> = \_\_import\_('pkgutil').extend\_path(\_path\_, \_name\_)

Every distribution that uses the namespace package must include an identical \_\_init\_\_.py. If any distribution does not, it will cause the namespace logic to fail and the other sub-packages will not be importable. Any additional code in \_\_init\_\_.py will be inaccessible.

A complete working example of two pkgutil-style namespace packages can be found in the [pkgutil namespace example](https://github.com/pypa/sample-namespace-packages/tree/master/pkgutil) [project.](https://github.com/pypa/sample-namespace-packages/tree/master/pkgutil)

#### <span id="page-52-0"></span>**pkg\_resources-style namespace packages**

[Setuptools](https://setuptools.readthedocs.io) provides the [pkg\\_resources.declare\\_namespace](https://setuptools.readthedocs.io/en/latest/setuptools.html#namespace-packages) function and the namespace\_packages argument to setup(). Together these can be used to declare namespace packages. While this approach is no longer recommended, it is widely present in most existing namespace packages. If you are creating a new distribution within an existing namespace package that uses this method then it's recommended to continue using this as the different methods are not cross-compatible and it's not advisable to try to migrate an existing package.

To create a pkg\_resources-style namespace package, you need to provide an \_\_init\_\_.py file for the namespace package:

```
setup.py
mynamespace/
    __init__.py # Namespace package __init__.py
    subpackage_a/
       __init__.py # Sub-package __init__.py
       module.py
```
The  $\__$ init $\__$ . py file for the namespace package needs to contain only the following:

\_import\_\_('pkg\_resources').declare\_namespace(\_\_name\_\_)

Every distribution that uses the namespace package must include an identical \_\_init\_\_.py. If any distribution does not, it will cause the namespace logic to fail and the other sub-packages will not be importable. Any additional code in \_\_init\_\_.py will be inaccessible.

Note: Some older recommendations advise the following in the namespace package \_\_init\_\_\_.py:

```
try:
     __import__('pkg_resources').declare_namespace(__name__)
except ImportError:
    {\sf path\_} = {\sf import\_('pkgutil')}.extend_path(_path_, _name_)
```
The idea behind this was that in the rare case that setuptools isn't available packages would fall-back to the pkgutilstyle packages. This isn't advisable because pkgutil and pkg resources-style namespace packages are not crosscompatible. If the presence of setuptools is a concern then the package should just explicitly depend on setuptools via install\_requires.

Finally, every distribution must provide the namespace packages argument to setup() in setup.py. For example:

```
from setuptools import find_packages, setup
setup(
   name='mynamespace-subpackage-a',
    ...
    packages=find_packages()
    namespace_packages=['mynamespace']
)
```
A complete working example of two pkgutil-style namespace packages can be found in the [pkg\\_resources namespace](https://github.com/pypa/sample-namespace-packages/tree/master/pkg_resources) [example project.](https://github.com/pypa/sample-namespace-packages/tree/master/pkg_resources)

## **Plugin creation and discovery**

Page Status Complete

Last Reviewed 2017-04-10

Often when creating a Python application or library you'll want the ability to provide customizations or extra features via plugins. Because Python packages can be separately distributed, your application or library may want to automatically discover all of the plugins available.

There are three major approaches to doing automatic plugin discovery:

- 1. *[Using naming convention](#page-53-0)*.
- 2. *[Using namespace packages](#page-54-0)*.
- 3. *[Using package metadata](#page-55-0)*.

### <span id="page-53-0"></span>**Using naming convention**

If all of the plugins for your application follow the same naming convention, you can use pkgutil. iter\_modules() to discover all of the top-level modules that match the naming convention. For example, [Flask](https://flask.pocoo.org) uses the naming convention  $f$ lask\_{plugin\_name}. If you wanted to automatically discover all of the Flask plugins installed:

```
import importlib
import pkgutil
flask_plugins = {
   name: importlib.import_module(name)
   for finder, name, ispkg
    in pkgutil.iter_modules()
    if name.startswith('flask_')
}
```
If you had both the [Flask-SQLAlchemy](https://flask-sqlalchemy.pocoo.org/) and [Flask-Talisman](https://pypi.python.org/pypi/flask-talisman) plugins installed then flask\_plugins would be:

```
'flask_sqlachemy': <module: 'flask_sqlalchemy'>,
'flask_talisman': <module: 'flask_talisman'>,
```
{

}

Using naming convention for plugins also allows you to query the Python Package Index's [simple API](https://www.python.org/dev/peps/pep-0503/#specification) for all packages that conform to your naming convention.

### <span id="page-54-0"></span>**Using namespace packages**

*[Namespace packages](#page-50-0)* can be used to provide a convention for where to place plugins and also provides a way to perform discovery. For example, if you make the sub-package myapp.plugins a namespace package then other *[distributions](#page-64-1)* can provide modules and packages to that namespace. Once installed, you can use pkgutil. iter\_modules() to discover all modules and packages installed under that namespace:

```
import importlib
import pkgutil
import myapp.plugins
def iter_namespace(ns_pkg):
    # Specifying the second argument (prefix) to iter_modules makes the
    # returned name an absolute name instead of a relative one. This allows
    # import_module to work without having to do additional modification to
    # the name.
   return pkgutil.iter_modules(ns_pkg.__path__, ns_pkg.__name__ + ".")
myapp_plugins = {
   name: importlib.import_module(name)
    for finder, name, ispkg
    in iter_namespace(myapp.plugins)
}
```
Specifying myapp.plugins. path to iter\_modules() causes it to only look for the modules directly under that namespace. For example, if you have installed distributions that provide the modules  $m$ yapp.plugin.a and myapp.plugin.b then myapp\_plugins in this case would be:

```
'a': < module: 'myapp.plugins.a'>,
'b': < module: 'myapp.plugins.b'>,
```
{

}

This sample uses a sub-package as the namespace package (myapp.plugin), but it's also possible to use a top-level package for this purpose (such as myapp\_plugins). How to pick the namespace to use is a matter of preference, but it's not recommended to make your project's main top-level package ( myapp in this case) a namespace package for the purpose of plugins, as one bad plugin could cause the entire namespace to break which would in turn make your project unimportable. For the "namespace sub-package" approach to work, the plugin packages must omit the \_\_init\_\_.py for your top-level package directory (myapp in this case) and include the namespace-package style \_\_init\_\_.py in the namespace sub-package directory (myapp/plugins). This also means that plugins will need to explicitly pass a list of packages to setup()'s packages argument instead of using setuptools. find\_packages().

Warning: Namespace packages are a complex feature and there are several different ways to create them. It's highly recommended to read the *[Packaging namespace packages](#page-50-0)* documentation and clearly document which approach is preferred for plugins to your project.

# <span id="page-55-0"></span>**Using package metadata**

[Setuptools](http://setuptools.readthedocs.io) provides [special support](http://setuptools.readthedocs.io/en/latest/setuptools.html#dynamic-discovery-of-services-and-plugins) for plugins. By providing the entry\_points argument to setup() in setup.py plugins can register themselves for discovery.

For example if you have a package named myapp-plugin-a and it includes in its setup.py:

```
setup(
    ...
    entry_points={'myapp.plugins': 'a = myapp_plugin_a'},
    ...
)
```
Then you can discover and load all of the registered entry points by using  $pkg_resources$ . iter\_entry\_points():

```
import pkg_resources
plugins = {
   entry_point.name: entry_point.load()
   for entry_point
    in pkg_resources.iter_entry_points('myapp.plugins')
}
```
In this example, plugins would be :

{

}

'a': < module: 'myapp\_plugin\_a'>,

Note: The entry\_point specification in setup.py is fairly flexible and has a lot of options. It's recommended to read over the entire section on [entry points.](http://setuptools.readthedocs.io/en/latest/setuptools.html#dynamic-discovery-of-services-and-plugins)

# CHAPTER 5

# PyPA Specifications

<span id="page-56-1"></span><span id="page-56-0"></span>Page Status Complete

Last Reviewed 2017-02-06

This is a list of currently active interoperability specifications maintained by the Python Packaging Authority.

# **Package distribution metadata**

### **Core metadata**

The current core metadata file format, version 1.2, is specified in [PEP 345](https://www.python.org/dev/peps/pep-0345).

However, the version specifiers and environment markers sections of that PEP have been superceded as described below. In addition, metadata files are permitted to contain the following additional field:

#### **Provides-Extra (multiple use)**

A string containing the name of an optional feature. Must be a valid Python identifier. May be used to make a dependency conditional on whether the optional feature has been requested.

Example:

```
Provides-Extra: pdf
Requires-Dist: reportlab; extra == 'pdf'
```
A second distribution requires an optional dependency by placing it inside square brackets, and can request multiple features by separating them with a comma (,). The requirements are evaluated for each requested feature and added to the set of requirements for the distribution.

Example:

```
Requires-Dist: beaglevote[pdf]
Requires-Dist: libexample[test, doc]
```
<span id="page-57-0"></span>Two feature names *test* and *doc* are reserved to mark dependencies that are needed for running automated tests and generating documentation, respectively.

It is legal to specify Provides-Extra: without referencing it in any Requires-Dist:.

### **Version Specifiers**

Version numbering requirements and the semantics for specifying comparisons between versions are defined in [PEP](https://www.python.org/dev/peps/pep-0440) [440](https://www.python.org/dev/peps/pep-0440).

The version specifiers section in this PEP supersedes the version specifiers section in [PEP 345](https://www.python.org/dev/peps/pep-0345).

### **Dependency Specifiers**

The dependency specifier format used to declare a dependency on another component is defined in [PEP 508](https://www.python.org/dev/peps/pep-0508).

The environment markers section in this PEP supersedes the environment markers section in [PEP 345](https://www.python.org/dev/peps/pep-0345).

### **Declaring Build System Dependencies**

*pyproject.toml* is a build system independent file format defined in [PEP 518](https://www.python.org/dev/peps/pep-0518) that projects may provide in order to declare any Python level dependencies that must be installed in order to run the project's build system successfully.

### **Source Distribution Format**

The source distribution format (sdist) is not currently formally defined. Instead, its format is implicitly defined by the behaviour of the standard library's distutils module when executing the setup.py sdist command.

### **Binary Distribution Format**

The binary distribution format (wheel) is defined in [PEP 427](https://www.python.org/dev/peps/pep-0427).

### **Platform Compatibility Tags**

The platform compatibility tagging model used for wheel distribution is defined in [PEP 425](https://www.python.org/dev/peps/pep-0425).

The scheme defined in that PEP is insufficient for public distribution of Linux wheel files (and \*nix wheel files in general), so [PEP 513](https://www.python.org/dev/peps/pep-0513) was created to define the manylinux1 tag.

### **Recording Installed Distributions**

The format used to record installed packages and their contents is defined in [PEP 376](https://www.python.org/dev/peps/pep-0376).

Note that only the dist-info directory and the RECORD file format from that PEP are currently implemented in the default packaging toolchain.

# <span id="page-58-0"></span>**Package index interfaces**

# **Simple repository API**

The current interface for querying available package versions and retrieving packages from an index server is defined in [PEP 503](https://www.python.org/dev/peps/pep-0503).

# CHAPTER 6

# Project Summaries

<span id="page-60-0"></span>Page Status Complete

Last Reviewed 2016-06-24

Summaries and links for the most relevant projects in the space of Python installation and packaging.

# **PyPA Projects**

### **bandersnatch**

[Mailing list](http://mail.python.org/mailman/listinfo/distutils-sig)<sup>[2](#page-60-1)</sup> | [Issues](https://bitbucket.org/pypa/bandersnatch/issues?status=new&status=open) | [Bitbucket](https://bitbucket.org/pypa/bandersnatch) | [PyPI](https://pypi.python.org/pypi/bandersnatch)

bandersnatch is a PyPI mirroring client designed to efficiently create a complete mirror of the contents of PyPI.

### **distlib**

[Docs](http://pythonhosted.org/distlib/) | [Mailing list](http://mail.python.org/mailman/listinfo/distutils-sig)<sup>2</sup> | [Issues](https://bitbucket.org/pypa/distlib/issues?status=new&status=open) | [Bitbucket](https://bitbucket.org/pypa/distlib) | [PyPI](https://pypi.python.org/pypi/distlib)

Distlib is a library which implements low-level functions that relate to packaging and distribution of Python software. It consists in part of the functions from the [distutils2](https://pypi.python.org/pypi/Distutils2) project, which was intended to be released as packaging in the Python 3.3 stdlib, but was removed shortly before Python 3.3 entered beta testing.

### **packaging**

[Dev list](http://groups.google.com/group/pypa-dev) | [Issues](https://github.com/pypa/packaging/issues) | [Github](https://github.com/pypa/packaging) | [PyPI](https://pypi.python.org/pypi/packaging) | User irc:#pypa | Dev irc:#pypa-dev

Core utilities for Python packaging used by *[pip](#page-61-0)* and *[setuptools](#page-61-3)*.

<span id="page-60-1"></span><sup>&</sup>lt;sup>2</sup> Multiple projects reuse the distutils-sig mailing list as their user list.

### <span id="page-61-0"></span>**pip**

[Docs](https://pip.pypa.io/en/stable/) | [User list](http://groups.google.com/group/python-virtualenv)<sup>[1](#page-61-5)</sup> | [Dev list](http://groups.google.com/group/pypa-dev) | [Issues](https://github.com/pypa/pip/issues) | [Github](https://github.com/pypa/pip) | [PyPI](https://pypi.python.org/pypi/pip/) | Us<mark>er irc:#pypa | Dev irc:#pypa-dev</mark>

A tool for installing Python packages.

# **Python Packaging User Guide**

[Docs](https://packaging.python.org/en/latest/) | [Mailing list](http://mail.python.org/mailman/listinfo/distutils-sig) | [Issues](https://github.com/pypa/python-packaging-user-guide/issues) | [Github](https://github.com/pypa/python-packaging-user-guide) | User irc:#pypa | Dev irc:#pypa-dev This guide!

### <span id="page-61-3"></span>**setuptools**

[Docs](https://setuptools.readthedocs.io/en/latest/) | [User list](http://mail.python.org/mailman/listinfo/distutils-sig)<sup>2</sup> | [Dev list](http://groups.google.com/group/pypa-dev) | [Issues](https://github.com/pypa/setuptools/issues) | [GitHub](https://github.com/pypa/setuptools) | [PyPI](https://pypi.python.org/pypi/setuptools) | **User irc:#pypa | Dev irc:#pypa-dev** 

setuptools (which includes easy install) is a collection of enhancements to the Python distutils that allow you to more easily build and distribute Python distributions, especially ones that have dependencies on other packages.

[distribute](https://pypi.python.org/pypi/distribute) was a fork of setuptools that was merged back into setuptools (in v0.7), thereby making setuptools the primary choice for Python packaging.

### <span id="page-61-4"></span>**twine**

[Mailing list](http://mail.python.org/mailman/listinfo/distutils-sig)<sup>2</sup> | [Issues](https://github.com/pypa/twine/issues) | [Github](https://github.com/pypa/twine) | [PyPI](https://pypi.python.org/pypi/twine)

Twine is a utility for interacting with PyPI, that offers a secure replacement for setup.py upload.

### <span id="page-61-2"></span>**virtualenv**

[Docs](https://virtualenv.pypa.io/en/stable/) | [User list](http://groups.google.com/group/python-virtualenv) | [Dev list](http://groups.google.com/group/pypa-dev) | [Issues](https://github.com/pypa/virtualenv/issues) | [Github](https://github.com/pypa/virtualenv) | [PyPI](https://pypi.python.org/pypi/virtualenv/) | User irc:#pypa | Dev irc:#pypa-dev

A tool for creating isolated Python environments.

### **Warehouse**

[Docs](https://warehouse.pypa.io/) | [Mailing list](http://mail.python.org/mailman/listinfo/distutils-sig)<sup>2</sup> | [Issues](https://github.com/pypa/warehouse/issues) | [Github](https://github.com/pypa/warehouse) | Dev irc:#pypa-dev

The new unreleased PyPI application which can be previewed at [https://pypi.org/.](https://pypi.org/)

### <span id="page-61-1"></span>**wheel**

[Docs](https://wheel.readthedocs.io/en/latest/) | [Mailing list](http://mail.python.org/mailman/listinfo/distutils-sig)<sup>2</sup> | [Issues](https://bitbucket.org/pypa/wheel/issues?status=new&status=open) | [Bitbucket](https://bitbucket.org/pypa/wheel) | [PyPI](https://pypi.python.org/pypi/wheel) | User irc:#pypa | Dev irc:#pypa-dev

Primarily, the wheel project offers the bdist\_wheel *[setuptools](#page-61-3)* extension for creating *[wheel distributions](#page-66-0)*. Additionally, it offers its own command line utility for creating and installing wheels.

<span id="page-61-5"></span><sup>&</sup>lt;sup>1</sup> pip was created by the same developer as virtualenv, and early on adopted the virtualenv mailing list, and it's stuck ever since.

# **Non-PyPA Projects**

### **bento**

### [Docs](http://cournape.github.io/Bento/) | [Mailing list](http://librelist.com/browser/bento) | [Issues](https://github.com/cournape/Bento/issues) | [Github](https://github.com/cournape/Bento) | [PyPI](https://pypi.python.org/pypi/bento)

Bento is a packaging tool solution for python software, targeted as an alternative to distutils, setuptools, distribute, etc.... Bento's philosophy is reproducibility, extensibility and simplicity (in that order).

### <span id="page-62-0"></span>**buildout**

### [Docs](http://www.buildout.org/en/latest/) | [Mailing list](http://mail.python.org/mailman/listinfo/distutils-sig)<sup>2</sup> | [Issues](https://bugs.launchpad.net/zc.buildout) | [PyPI](https://pypi.python.org/pypi/zc.buildout) | irc:#buildout

Buildout is a Python-based build system for creating, assembling and deploying applications from multiple parts, some of which may be non-Python-based. It lets you create a buildout configuration and reproduce the same software later.

### <span id="page-62-2"></span>**conda**

#### [Docs](http://conda.pydata.org/docs/)

conda is the package management tool for [Anaconda](http://docs.continuum.io/anaconda/index.html) Python installations. Anaconda Python is a distribution from [Continuum Analytics](http://continuum.io/downloads) specifically aimed at the scientific community, and in particular on Windows where the installation of binary extensions is often difficult.

Conda is a completely separate tool to pip, virtualenv and wheel, but provides many of their combined features in terms of package management, virtual environment management and deployment of binary extensions.

Conda does not install packages from PyPI and can install only from the official Continuum repositories, or anaconda.org (a place for user-contributed *conda* packages), or a local (e.g. intranet) package server. However, note that pip can be installed into, and work side-by-side with conda for managing distributions from PyPI.

### **devpi**

### [Docs](http://doc.devpi.net/latest/) | [Mailing List](https://groups.google.com/forum/#!forum/devpi-dev) | [Issues](https://bitbucket.org/hpk42/devpi/issues) | [PyPI](https://pypi.python.org/pypi/devpi)

devpi features a powerful PyPI-compatible server and PyPI proxy cache with a complimentary command line tool to drive packaging, testing and release activities with Python.

### <span id="page-62-1"></span>**Hashdist**

### [Docs](https://hashdist.readthedocs.io/en/latest/) | [Github](https://github.com/hashdist/hashdist/)

Hashdist is a library for building non-root software distributions. Hashdist is trying to be "the Debian of choice for cases where Debian technology doesn't work". The best way for Pythonistas to think about Hashdist may be a more powerful hybrid of virtualenv and buildout.

### **pex**

### [Docs](https://pex.readthedocs.io/en/latest/) | [Github](https://github.com/pantsbuild/pex/) | [PyPI](https://pypi.python.org/pypi/pex)

pex is both a library and tool for generating .pex (Python EXecutable) files, standalone Python environments in the spirit of *[virtualenv](#page-61-2)*. .pex files are just carefully constructed zip files with a #!/usr/bin/env python and special  $\text{main}$ ,  $\text{py}$ , and are designed to make deployment of Python applications as simple as cp.

### <span id="page-63-0"></span>**Spack**

### [Docs](http://software.llnl.gov/spack/) | [Github](https://github.com/llnl/spack/) | [Paper](http://www.computer.org/csdl/proceedings/sc/2015/3723/00/2807623.pdf) | [Slides](https://tgamblin.github.io/files/Gamblin-Spack-SC15-Talk.pdf)

A flexible package manager designed to support multiple versions, configurations, platforms, and compilers. Spack is like homebrew, but packages are written in Python and parameterized to allow easy swapping of compilers, library versions, build options, etc. Arbitrarily many versions of packages can coexist on the same system. Spack was designed for rapidly building high performance scientific applications on clusters and supercomputers.

Spack is not in PyPI (yet), but it requires no installation and can be used immediately after cloning from github.

# **Standard Library Projects**

### <span id="page-63-1"></span>**ensurepip**

### [Docs](https://docs.python.org/3/library/ensurepip.html) | [Issues](http://bugs.python.org)

A package in the Python Standard Library that provides support for bootstrapping *[pip](#page-61-0)* into an existing Python installation or virtual environment. In most cases, end users won't use this module, but rather it will be used during the build of the Python distribution.

### <span id="page-63-3"></span>**distutils**

### [Docs](https://docs.python.org/3/library/distutils.html) | [User list](http://mail.python.org/mailman/listinfo/distutils-sig)<sup>2</sup> | [Issues](http://bugs.python.org) | User irc:#pypa | Dev irc:#pypa-dev

A package in the Python Standard Library that has support for creating and installing *[distributions](#page-64-1)*. *[setuptools](#page-61-3)* provides enhancements to distutils, and is much more commonly used than just using distutils by itself.

### <span id="page-63-2"></span>**venv**

### [Docs](https://docs.python.org/3/library/venv.html) | [Issues](http://bugs.python.org)

A package in the Python Standard Library (starting with Python 3.3) for creating *[Virtual Environments](#page-65-5)*. For more information, see the section on *[Creating Virtual Environments](#page-10-0)*.

# CHAPTER 7

# **Glossary**

<span id="page-64-8"></span><span id="page-64-0"></span>Page Status Complete

<span id="page-64-5"></span><span id="page-64-4"></span>Last Reviewed 2015-09-08

Binary Distribution A specific kind of *[Built Distribution](#page-64-4)* that contains compiled extensions.

- Built Distribution A *[Distribution](#page-64-1)* format containing files and metadata that only need to be moved to the correct location on the target system, to be installed. *[Wheel](#page-66-0)* is such a format, whereas distutil's *[Source Distribution](#page-65-1)* is not, in that it requires a build step before it can be installed. This format does not imply that python files have to be precompiled (*[Wheel](#page-66-0)* intentionally does not include compiled python files).
- Distribution Package A versioned archive file that contains Python *[packages](#page-64-3)*, *[modules](#page-64-6)*, and other resource files that are used to distribute a *[Release](#page-65-6)*. The archive file is what an end-user will download from the internet and install.

<span id="page-64-1"></span>A distribution package is more commonly referred to with the single words "package" or "distribution", but this guide may use the expanded term when more clarity is needed to prevent confusion with an *[Import Package](#page-64-3)* (which is also commonly called a "package") or another kind of distribution (e.g. a Linux distribution or the Python language distribution), which are often referred to with the single term "distribution".

- <span id="page-64-2"></span>Egg A *[Built Distribution](#page-64-4)* format introduced by *[setuptools](#page-61-3)*, which is being replaced by *[Wheel](#page-66-0)*. For details, see [The](https://setuptools.readthedocs.io/en/latest/formats.html) [Internal Structure of Python Eggs](https://setuptools.readthedocs.io/en/latest/formats.html) and [Python Eggs](http://peak.telecommunity.com/DevCenter/PythonEggs)
- <span id="page-64-7"></span>Extension Module A *[module](#page-64-6)* written in the low-level language of the Python implementation: C/C++ for Python, Java for Jython. Typically contained in a single dynamically loadable pre-compiled file, e.g. a shared object (.so) file for Python extensions on Unix, a DLL (given the .pyd extension) for Python extensions on Windows, or a Java class file for Jython extensions.
- Known Good Set (KGS) A set of distributions at specified versions which are compatible with each other. Typically a test suite will be run which passes all tests before a specific set of packages is declared a known good set. This term is commonly used by frameworks and toolkits which are comprised of multiple individual distributions.

Import Package A Python module which can contain other modules or recursively, other packages.

<span id="page-64-3"></span>An import package is more commonly referred to with the single word "package", but this guide will use the expanded term when more clarity is needed to prevent confusion with a *[Distribution Package](#page-64-1)* which is also commonly called a "package".

<span id="page-64-6"></span>Module The basic unit of code reusability in Python, existing in one of two types: *[Pure Module](#page-65-7)*, or *[Extension Module](#page-64-7)*.

<span id="page-65-12"></span><span id="page-65-4"></span>Package Index A repository of distributions with a web interface to automate *[package](#page-64-1)* discovery and consumption.

Project A library, framework, script, plugin, application, or collection of data or other resources, or some combination thereof that is intended to be packaged into a *[Distribution](#page-64-1)*.

<span id="page-65-9"></span>Since most projects create *[Distributions](#page-64-1)* using *[distutils](#page-63-3)* or *[setuptools](#page-61-3)*, another practical way to define projects currently is something that contains a *[setup.py](#page-65-8)* at the root of the project src directory, where "setup.py" is the project specification filename used by *[distutils](#page-63-3)* and *[setuptools](#page-61-3)*.

Python projects must have unique names, which are registered on *[PyPI](#page-65-0)*. Each project will then contain one or more *[Releases](#page-65-6)*, and each release may comprise one or more *[distributions](#page-64-1)*.

<span id="page-65-10"></span><span id="page-65-7"></span>Note that there is a strong convention to name a project after the name of the package that is imported to run that project. However, this doesn't have to hold true. It's possible to install a distribution from the project 'foo' and have it provide a package importable only as 'bar'.

- Pure Module A *[module](#page-64-6)* written in Python and contained in a single .py file (and possibly associated .pyc and/or .pyo files).
- Python Packaging Authority (PyPA) PyPA is a working group that maintains many of the relevant projects in Python packaging. They maintain a site at [https://www.pypa.io,](https://www.pypa.io) host projects on [github](https://github.com/pypa) and [bitbucket,](https://bitbucket.org/pypa) and discuss issues on the [pypa-dev mailing list.](https://groups.google.com/forum/#!forum/pypa-dev)
- Python Package Index (PyPI) [PyPI](https://pypi.python.org/pypi) is the default *[Package Index](#page-65-4)* for the Python community. It is open to all Python developers to consume and distribute their distributions.
- Release A snapshot of a *[Project](#page-65-9)* at a particular point in time, denoted by a version identifier.

<span id="page-65-11"></span><span id="page-65-6"></span><span id="page-65-0"></span>Making a release may entail the publishing of multiple *[Distributions](#page-64-1)*. For example, if version 1.0 of a project was released, it could be available in both a source distribution format and a Windows installer distribution format.

- Requirement A specification for a *[package](#page-64-1)* to be installed. *[pip](#page-61-0)*, the *[PYPA](#page-65-10)* recommended installer, allows various forms of specification that can all be considered a "requirement". For more information, see the [pip install](https://pip.pypa.io/en/latest/reference/pip_install/#pip-install) reference.
- <span id="page-65-2"></span>Requirement Specifier A format used by *[pip](#page-61-0)* to install packages from a *[Package Index](#page-65-4)*. For an EBNF diagram of the format, see the [pkg\\_resources.Requirement](https://setuptools.readthedocs.io/en/latest/pkg_resources.html#requirement-objects) entry in the *[setuptools](#page-61-3)* docs. For example, "foo>=1.3" is a requirement specifier, where "foo" is the project name, and the ">=1.3" portion is the *[Version Specifier](#page-65-3)*
- Requirements File A file containing a list of *[Requirements](#page-65-11)* that can be installed using *[pip](#page-61-0)*. For more information, see the *[pip](#page-61-0)* docs on [Requirements Files.](https://pip.pypa.io/en/latest/user_guide/#requirements-files)
- <span id="page-65-8"></span>setup.py The project specification file for *[distutils](#page-63-3)* and *[setuptools](#page-61-3)*.
- Source Archive An archive containing the raw source code for a *[Release](#page-65-6)*, prior to creation of an *[Source Distribution](#page-65-1)* or *[Built Distribution](#page-64-4)*.
- <span id="page-65-1"></span>Source Distribution (or "sdist") A *[distribution](#page-64-1)* format (usually generated using python setup.py sdist) that provides metadata and the essential source files needed for installing by a tool like *[pip](#page-61-0)*, or for generating a *[Built Distribution](#page-64-4)*.
- System Package A package provided in a format native to the operating system, e.g. an rpm or dpkg file.
- <span id="page-65-3"></span>Version Specifier The version component of a *[Requirement Specifier](#page-65-2)*. For example, the ">=1.3" portion of "foo>=1.3". [PEP 440](https://www.python.org/dev/peps/pep-0440) contains a [full specification](https://www.python.org/dev/peps/pep-0440#version-specifiers) of the specifiers that Python packaging currently supports. Support for PEP440 was implemented in *[setuptools](#page-61-3)* v8.0 and *[pip](#page-61-0)* v6.0.
- <span id="page-65-5"></span>Virtual Environment An isolated Python environment that allows packages to be installed for use by a particular application, rather than being installed system wide. For more information, see the section on *[Creating Virtual](#page-10-0) [Environments](#page-10-0)*.
- <span id="page-66-1"></span><span id="page-66-0"></span>Wheel A *[Built Distribution](#page-64-4)* format introduced by [PEP 427](https://www.python.org/dev/peps/pep-0427), which is intended to replace the *[Egg](#page-64-2)* format. Wheel is currently supported by *[pip](#page-61-0)*.
- Working Set A collection of *[distributions](#page-64-1)* available for importing. These are the distributions that are on the *sys.path* variable. At most, one *[Distribution](#page-64-1)* for a project is possible in a working set.

# CHAPTER 8

How to Get Support

<span id="page-68-0"></span>Page Status Complete

Last Reviewed 2015-09-08

For support related to a specific project, see the links on the *[Projects](#page-60-0)* page.

For something more general, or when you're just not sure, use the [distutils-sig](http://mail.python.org/mailman/listinfo/distutils-sig) list.

# Index

# B

Binary Distribution, [61](#page-64-8) Built Distribution, [61](#page-64-8)

# D

Distribution Package, [61](#page-64-8)

# E

Egg, [61](#page-64-8) Extension Module, [61](#page-64-8)

I Import Package, [61](#page-64-8)

# K

Known Good Set (KGS), [61](#page-64-8)

# M

Module, [61](#page-64-8)

# P

Package Index, [62](#page-65-12) Project, [62](#page-65-12) Pure Module, [62](#page-65-12) Python Enhancement Proposals PEP 345, [53,](#page-56-1) [54](#page-57-0) PEP 376, [36,](#page-39-1) [54](#page-57-0) PEP 397, [17](#page-20-6) PEP 420, [47,](#page-50-1) [48](#page-51-2) PEP 425, [4,](#page-7-3) [21,](#page-24-3) [36,](#page-39-1) [54](#page-57-0) PEP 426, [14](#page-17-6) PEP 426#name, [14](#page-17-6) PEP 427, [36,](#page-39-1) [54,](#page-57-0) [63](#page-66-1) PEP 427#is-it-possible-to-import-python-codedirectly-from-a-wheel-file, [36](#page-39-1) PEP 438, [36](#page-39-1) PEP 440, [8,](#page-11-5) [17,](#page-20-6) [18,](#page-21-6) [54,](#page-57-0) [62](#page-65-12) PEP 440#compatible-release, [8,](#page-11-5) [18](#page-21-6) PEP 440#local-version-identifiers, [19](#page-22-2)

PEP 440#normalization, [18](#page-21-6) PEP 440#public-version-identifiers, [17](#page-20-6) PEP 440#version-specifiers, [8,](#page-11-5) [62](#page-65-12) PEP 453, [3](#page-6-5) PEP 453#rationale, [3](#page-6-5) PEP 503, [10,](#page-13-3) [55](#page-58-0) PEP 508, [54](#page-57-0) PEP 513, [21,](#page-24-3) [54](#page-57-0) PEP 518, [54](#page-57-0) Python Package Index (PyPI), [62](#page-65-12) Python Packaging Authority (PyPA), [62](#page-65-12)

# R

Release, [62](#page-65-12) Requirement, [62](#page-65-12) Requirement Specifier, [62](#page-65-12) Requirements File, [62](#page-65-12)

# S

setup.py, [62](#page-65-12) Source Archive, [62](#page-65-12) Source Distribution (or sdist), [62](#page-65-12) System Package, [62](#page-65-12)

# $\overline{V}$

Version Specifier, [62](#page-65-12) Virtual Environment, [62](#page-65-12)

# W

Wheel, [63](#page-66-1) Working Set, [63](#page-66-1)